# 取扱説明書(FUTRO ME734、MA574) FUIITSU Zero and Thin Client FUTRO B5FK-4411-01

このたびは弊社の製品をご購入いただき、誠にありがとうございます。 本書をご覧になり、本製品を使用する準備をしてください。使用上のご注意は、必ずお読みください。

# マニュアルについて

●はじめに添付品を確認してください

添付品の一覧です。購入後、すぐに添付品を確認してください。

●取扱説明書(本書)

製品の設置、接続、セットアップ、リカバリを説明しています。

●製品ガイド 本製品のハードウェア、ソフトウェア全般にわたっての使い方の説明や技術情報を記載しています。

#### ●機能別マニュアル

カスタムメイドで選択した機能をはじめ、特定の機能について説明しています。

マニュアルは、改善のため変更することがあります。

上記のマニュアルは、インターネットで最新版を公開しています(マニュアルのほか、お使いになるうえでの 注意事項を公開しています)。

<http://www.fmworld.net/biz/fmv/support/fmvmanual/>

# お使いになる前に

# 安全にお使いいただくために

このマニュアルには、本製品を安全に正しくお使いいただくための重要な情報が記載されています。本製品をお使いになる前 に、このマニュアルを熟読してください。特に[、「安全上のご注意」\(→](#page-12-0) P.13)をよくお読みになり、理解されたうえで本製品 をお使いください。また、このマニュアルは、本製品の使用中にいつでもご覧になれるよう大切に保管してください。

# 保証書について

- ・ 保証書は、必ず必要事項を記入し、内容をよくお読みください。その後、大切に保管してください。
- ・ 修理を依頼される場合には、必ず保証書をご用意ください。
- ・ 保証期間内に、正常な使用状態で故障した場合は、無料で修理いたします。
- ・ 保証期間内でも、保証書の提示がない場合や、天災あるいは無理な使用による故障の場合などには、有料での修理となり ます。ご注意ください(詳しくは、保証書をご覧ください)。
- ・ 修理後は、本製品の内容が修理前とは異なり、ご購入時の状態や、何も入っていない状態になっている場合があります。大 切なデータは、バックアップをとり、保管しておいてください。
- ・ 本製品の補修用性能部品(製品の機能を維持するために必要な部品)の保有期間は、製造終了後 5 年です。

# 本製品のハイセイフティ用途での使用について

本製品は、一般事務用、パーソナル用、家庭用、通常の産業用などの一般的用途を想定したものであり、ハイセイフティ用途 での使用を想定して設計・製造されたものではありません。

お客様は、当該ハイセイフティ用途に要する安全性を確保する措置を施すことなく、本製品を使用しないでください。

ハイセイフティ用途とは、以下の例のような、極めて高度な安全性が要求され、仮に当該安全性が確保されない場合、直接生 命・身体に対する重大な危険性を伴う用途をいいます。

・ 原子力施設における核反応制御、航空機自動飛行制御、航空交通管制、大量輸送システムにおける運行制御、生命維持の ための医療用機器、兵器システムにおけるミサイル発射制御など

VMware および VMware Horizon View は、米国およびその他の地域における VMware,Inc. の商標または登録商標です。 Bluetooth® は、Bluetooth SIG の商標であり、富士通へライセンスされています。

ExpressCard™、ExpressCard™ ロゴは、Personal Computer Memory Card International Association (PCMCIA)の商 標で、富士通へライセンスされています。

その他の各製品名は、各社の商標、または登録商標です。

その他の各製品は、各社の著作物です。

その他のすべての商標は、それぞれの所有者に帰属します。

Copyright FUJITSU LIMITED 2014

# 使用許諾契約書(ライセンス条項)

富士通株式会社(以下弊社といいます)では、本製品にインストール、または添付されているソフトウェア(以下本ソフトウェ アといいます)をご使用いただく権利をお客様に対して許諾するにあたり、下記「ソフトウェアの使用条件」にご同意いただ くことを使用の条件とさせていただいております。

、<br>なお、お客様が本ソフトウェアのご使用を開始された時点で、本契約にご同意いただいたものといたしますので、本ソフトウェ アをご使用いただく前に必ず下記「ソフトウェアの使用条件」をお読みいただきますようお願い申し上げます。ただし、本ソ フトウェアのうち、Windows ストア アプリについては、本契約は適用されず、Microsoft 社所定の標準アプリケーションライセ ンス条項が適用されます。なお、Microsoft 社所定の標準アプリケーションライセンス条項に加えて、個別の追加条件が適用さ れる場合があります。上記の他、本ソフトウェアのうち、別途の「使用条件」または「使用許諾契約書」等が添付されている 一部ソフトウェアについては、本契約は適用されず、当該「使用条件」または「使用許諾契約書」等が適用されますので、ご 注音ください.

#### ソフトウェアの使用条件

- 1. 本ソフトウェアの使用および著作権
- お客様は、本ソフトウェアを、日本国内において本製品でのみ使用できます。なお、お客様は本製品のご購入により、本 ソフトウェアの使用権のみを得るものであり、本ソフトウェアの著作権は引き続き弊社または開発元である第三者に帰属 するものとします。
- 2. バックアップ
- お客様は、本ソフトウェアにつきまして、1 部の予備用(バックアップ)媒体を作成することができます。 3. 本ソフトウェアの別ソフトウェアへの組み込み
- 本ソフトウェアが、別のソフトウェアに組み込んで使用されることを予定した製品である場合には、お客様はマニュアル 等記載の要領に従って、本ソフトウェアの全部または一部を別のソフトウェアに組み込んで使用することができます。
- 4. 複製 (1) 本ソフトウェアの複製は、上記「2.」および「3.」の場合に限定されるものとします。 本ソフトウェアが組み込まれた別のソフトウェアについては、マニュアル等で弊社が複製を許諾していない限り、予 備用(バックアップ)媒体以外には複製は行わないでください。 ………<br>ただし、本ソフトウェアに複製防止処理がほどこしてある場合には、複製できません。
	- (2) 前号によりお客様が本ソフトウェアを複製する場合、本ソフトウェアに付されている著作権表示を、変更、削除、隠 蔽等しないでください。
- 5. 第三者への譲渡

お客様が本ソフトウェア(本製品に添付されている媒体、マニュアルおよび予備用バックアップ媒体を含みます)を第三 者へ譲渡する場合には、本ソフトウェアがインストールされた本装置とともに本ソフトウェアのすべてを譲渡することと します。なお、お客様は、本製品に添付されている媒体を本製品とは別に第三者へ譲渡することはできません。

6. 改造等

お客様は、本ソフトウェアを改造したり、あるいは、逆コンパイル、逆アセンブルをともなうリバースエンジニアリング を行うことはできません。

7. 壁紙の使用条件

本製品に「FMV」ロゴ入りの壁紙がインストールされている場合、お客様は、その壁紙を改変したり、第三者へ配布する ことはできません。

- 8. 保証の範囲
	- (1) 弊社は、本ソフトウェアとマニュアル等との不一致がある場合、本製品をご購入いただいた日から 90 日以内に限り、 お申し出をいただければ当該不一致の修正に関して弊社が必要と判断した情報を提供いたします。また、本ソフト ウェアの記録媒体等に物理的な欠陥(破損等)等がある場合、本製品をご購入いただいた日から 1ヶ月以内に限り、 不良品と良品との交換に応じるものとします。
	- (2) 弊社は、前号に基づき負担する責任以外の、本ソフトウェアの使用または使用不能から生じるいかなる損害(逸失利 益、事業の中断、事業情報の喪失その他の金銭的損害を含みますが、これに限られないものとします)に関しても、 一切責任を負いません。たとえ、弊社がそのような損害の可能性について知らされていた場合も同様とします。
	- (3) 本ソフトウェアに第三者が開発したソフトウェアが含まれている場合においても、第三者が開発したソフトウェアに 関する保証は、弊社が行う上記(1)の範囲に限られ、開発元である第三者は本ソフトウェアに関する一切の保証を 行いません。
- 9. ハイセイフティ

本ソフトウェアは、一般事務用、パーソナル用、家庭用などの一般的用途を想定したものであり、ハイセイフティ用途で の使用を想定して設計・製造されたものではありません。お客様は、当該ハイセイフティ用途に要する安全性を確保する 措置を施すことなく、本ソフトウェアを使用しないものとします。ハイセイフティ用途とは、下記の例のような、極めて 高度な安全性が要求され、仮に当該安全性が確保されない場合、直接生命・身体に対する重大な危険性を伴う用途をいい ます。

記

原子力核制御、航空機飛行制御、航空交通管制、大量輸送運行制御、生命維持、兵器発射制御など

富士通株式会社

#### マイクロソフト ソフトウェア ライセンス条項 WINDOWS EMBEDDED STANDARD 7

本マイクロソフト ソフトウェア ライセンス条項 ( 以下「本ライセンス条項」といいます ) は、お客様と富士通株式会社との契 約を構成します。以下のライセンス条項をお読みください。本ライセンス条項は、本デバイスに含まれる本ソフトウェアに適 用されます。本ソフトウェアには、お客様が本ソフトウェアを受け取った別個のメディアも含まれます。 本デバイス上の本ソフトウェアには、Microsoft Corporation またはその関連会社からライセンスされているソフトウェアが含ま れます。

また、本ライセンス条項は本ソフトウェアに関連する下記マイクロソフト製品にも適用されるものとします。

- ・ 更新プログラム
- ・ 追加ソフトウェア
- ・ インターネットベースのサービス

・ サポート サービス

なお、これらの製品に別途ライセンス条項が付属している場合には、当該ライセンス条項が適用されるものとします。お客様 が更新プログラムまたは追加ソフトウェアをマイクロソフトから直接入手された場合は、富士通株式会社ではなく、マイクロ ソフトが当該更新プログラムまたは追加ソフトウェアのライセンスを付与します。

以下に説明するように、本ソフトウェアを使用することにより、インターネットベースのサービスのために特定のコンピュー ター情報を送信することにお客様が同意されたものとします。

本ソフトウェアを使用することにより、お客様は本ライセンス条項に同意されたものとします。本ライセンス条項に同意され ない場合、本ソフトウェアを使用することはできません。この場合、富士通株式会社に問い合わせて、お支払いいただいた金 額の払い戻しに関する方針を確認してください。

お客様がこれらのライセンス条項を遵守することを条件として、お客様には以下が許諾されます。

#### 1. 使用権

使用。本ソフトウェア ライセンスは、お客様が本ソフトウェアと共に取得されたデバイスに永続的に割り当てられます。お ------<br>客様は、本ソフトウェアを本デバイスで使用することができます。

- 2. 追加のライセンス条件および追加の使用権。
	- a. 特定用途。富士通株式会社は、本デバイスを特定用途向けに設計しました。お客様は、当該用途に限り本ソフトウェアを 使用することができます。
	- b. その他のソフトウェア。お客様は、その他のプログラムが以下の条件を満たす場合に限り、本ソフトウェアと共にその他 のプログラムを使用することができます。
		- ・本デバイスに関する製造業者の特定用途を直接サポートしている。または
		- ・システム ユーティリティ、リソース管理、あるいはウイルス対策または同様の保護を提供している。
		- ・コンシューマー タスクまたはプロセスや、ビジネス タスクまたはプロセスを提供するソフトウェアを、本デバイス上で 実行することはできません。これには、電子メール、ワード プロセッシング、表計算、データベース、スケジュール作 成、家計簿ソフトウェアが含まれます。本デバイスは、ターミナル サービス プロトコルを使用して、サーバートで実行 されているかかるソフトウェアにアクセスすることができます。
	- c. デバイスの接続。お客様は、本ソフトウェアをサーバー ソフトウェアとして使用することはできません。つまり、複数の デバイスから同時に、本ソフトウェアにアクセスしたり、本ソフトウェアを表示、実行、共有、または使用したりするこ とはできません。
		- お客様は、ターミナル サービス プロトコルを使用して、デバイスを、電子メール、ワード プロセッシング、スケジュー ル作成、または表計算などのビジネス タスクまたはプロセス ソフトウェアを実行しているサーバーに接続することがで きます。
		- お客様は、最大 10 台の他のデバイスから本ソフトウェアにアクセスして、以下のサービスを使用することを許可できます。 ・ファイル サービス
		- ・プリント サービス
		- ・インターネット インフォメーション サービス、および
		- ・インターネット接続の共有およびテレフォニー サービス
		- 上記の 10 台という接続数制限は、「マルチプレキシング」または接続数をプールするその他のソフトウェアもしくはハー ドウェアを介して本ソフトウェアに間接的にアクセスするデバイスにも適用されます。お客様は、TCP/IP を介して無制 限の受信接続を随時使用することができます。
	- d. リモート アクセス テクノロジ。お客様は、以下の条件に従う場合に限り、リモート アクセス テクノロジを使用して他の デバイスから本ソフトウェアにリモート アクセスして使用することができます。

<u>リモート デスクトップ</u>。本デバイスの特定の1名の主要ユーザーは、リモート デスクトップ機能またはこれに類似する<br>テクノロジを使用して、他のデバイスからセッションにアクセスすることができます。「セッション」とは、入力、出力、 他のデバイスからセッションにアクセスすることができます。「セッション」とは、入力、出力、 および表示用の周辺機器を利用して直接または間接に本ソフトウェアを双方向で使用できる状態を意味します。リモート デバイス用の本ソフトウェアを実行するためのライセンスが別途取得されている場合、その他のユーザーもこれらのテク ノロジを使用して、任意の数のデバイスからセッションにアクセスすることができます。

その他のアクセス テクノロジ。お客様は、リモート アシスタンスまたはこれに類似するテクノロジを使用してセッショ ンを共有することができます。

その他のリモート使用。お客様は、任意の数のデバイスに、デバイス間でのデータの同期など上記の「デバイスによる接 続」および「リモート アクセス テクノロジ」の項に記載されている以外の目的で、本ソフトウェアにアクセスすること を許可することができます。

e. フォント コンポーネント。本ソフトウェアの実行中、お客様は本ソフトウェアに付属のフォントを使用してコンテンツを 表示および印刷することができます。以下の操作のみが許可されます。

・フォントの埋め込みに関する制限の下で許容される範囲でコンテンツにフォントを埋め込む。

- ・コンテンツを印刷するために、フォントをプリンターまたはその他の出力デバイスに一時的にダウンロードする。 f. アイコン、画像、および音声。本ソフトウェア作動中、本ソフトウェアのアイコン、イメージ、サウンド、およびメディ アを使用することはできますが、これらを共有することはできません。
- 3. VHD ブート。本ソフトウェアの仮想ハード ディスク機能を使用して作成された本ソフトウェアの追加の複製(以下「VHD イメージ」といいます)が、本デバイスの物理ハードディスクにプレインストールされていることがあります。これらの VHD イメージは、物理ハード ディスクまたは物理ハード ドライブにインストールされている本ソフトウェアを保守または 更新するためにのみ使用することができます。VHD イメージがお客様のデバイス上の唯一のソフトウェアである場合、プ ライマリのオペレーティング システムとして使用することができますが、VHD イメージの他のすべての複製は保守および 更新以外を目的として使用することはできません。
- 4. 問題を起こす可能性のある危険なソフトウェア。本ソフトウェアには、Windows Defender が含まれている場合があります。 Windows Defender を有効にした場合、「スパイウェア」や「アドウェア」など、問題を起こす可能性のある危険なソフトウェ アが本デバイスに存在しないかが Windows Defender によって検索されます。問題を起こす可能性のあるソフトウェアが見 つかった場合、そのソフトウェアを無視するか、無効にするか ( 隔離 )、または削除するかを確認するメッセージが表示さ れます。既定の設定を変更していない限り、問題を起こす可能性のある危険なソフトウェアのうち「高」または「重大」と 評価されるものは、スキャン後に自動的に削除されます。問題を起こす可能性のあるソフトウェアを削除するか、無効に

する場合、次の点に注意する必要があります。

・デバイスにある他のソフトウェアが動作しなくなる場合がある。

・本デバイス上の他のソフトウェアを使用するためのライセンスに抵触する場合がある。

本ソフトウェアを使用することで、問題を起こす可能性のあるソフトウェアではないソフトウェアも削除されたり、無効化 されたりする可能性があります。

- 5. ライセンスの適用範囲。本ソフトウェアは使用許諾されるものであり、販売されるものではありません。本ライセンス条項 は、お客様に本ソフトウェアを使用する限定的な権利を付与します。富士通株式会社およびマイクロソフトはその他の権利 をすべて留保します。適用される法令により上記の制限を超える権利が与えられる場合を除き、お客様は本ライセンス条項 で明示的に許可された方法でのみ本ソフトウェアを使用することができます。この場合、お客様は、使用方法を制限するた めに本ソフトウェアに組み込まれている技術的制限に従わなければなりません。詳細については、本ソフトウェア付属の文 書を参照するか、富士通株式会社にお問い合わせください。お客様は、以下を行うことはできません。
	- ・本ソフトウェアの技術的な制限を回避して使用すること。
	- ・本ソフトウェアをリバース エンジニアリング、逆コンパイル、または逆アセンブルすること。 ・本ライセンス条項で規定されている数以上の本ソフトウェアの複製を作成すること。
	-
	- ·第三者が複製できるように本ソフトウェアを公開すること。<br>·本ソフトウェアをレンタル リース または貸与すること。 · 本ソフトウェアをレンタル、リース、または貸与するこ
	- ・本ソフトウェアを商用ソフトウェア ホスティング サービスで使用すること。

本ライセンス条項に明示的に規定されている場合を除き、本デバイス上の本ソフトウェアにアクセスする権利は、本デバイ スにアクセスするソフトウェアまたはデバイスにおいてマイクロソフトの特許またはその他の知的財産権を行使する権利 を、お客様に付与するものではありません。

- 6. インターネットベースのサービス。マイクロソフトは、本ソフトウェアについてインターネットベースのサービスを提供し ます。マイクロソフトは、いつでもこのサービスを変更または中止できるものとします。
	- a. インターネットベースのサービスに関する同意。本デバイスには、以下に記載されている 1 つ以上のソフトウェア機能が 含まれている場合があります。これらの機能は、インターネットを経由してマイクロソフトまたはサービス プロバイダー のコンピューター システムに接続します。接続が行われた際、通知が行われない場合があります。これらの機能の詳細に ついては、go.microsoft.com/fwlink/?linkid=104604 をご参照ください。

これらの機能を使用することで、お客様は、この情報の送信に同意されたものとします。マイクロソフトは、これらの情 報を利用してお客様の特定またはお客様への連絡を行うことはありません。

コンピューター情報。以下の機能はインターネット プロトコルを使用しており、お客様の IP アドレス、オペレーティン -<br><u>グ システムの種類、</u>ブラウザーの種類、使用している本ソフトウェアの名称およびバージョン、ならびに本ソフトウェア をインストールしたデバイスの言語コードなどのコンピューター情報を適切なシステムに送信します。マイクロソフト は、お客様にインターネットベースのサービスを提供するためにこの情報を使用します。富士通株式会社は、本デバイス で以下の機能を有効にすることを選択しています。

- ・<u>プラグ アンド プレイおよびプラグ アンド プレイの拡張</u>。お客様は、お客様のデバイスに新しいハードウェアを接続す<br>- ることができます。デバイスには、かかるハードウェアと通信するために必要なドライバーがインストールされていな い場合があります。この場合、本ソフトウェアの更新機能により、マイクロソフトから適切なドライバーを取得し、お 客様のデバイスにインストールすることができます。
- ・Web コンテンツ機能。本ソフトウェアには、関連するコンテンツをマイクロソフトから取得し、お客様に提供する機能 が含まれます。これらの機能の例としては、クリップ アート、テンプレート、オンライン トレーニング、オンライン ア シスタンス、および Appshelp が挙げられます。お客様は、これらの機能を解除するか、または使用しないことを選択す ることができます。
- ・デジタル証明書。本ソフトウェアは x.509 バージョン 3 デジタル証明書を使用します。これらのデジタル証明書によっ てお互いに情報を送信してユーザーの身元を特定したり、お客様はかかるデジタル証明書を使用して情報を暗号化した りすることができます。本ソフトウェアは、インターネットを経由して証明書を取得し、証明書失効リストを更新します。 ・Auto Root 更新。Auto Root 更新機能は、信頼できる証明機関のリストを更新するものです。この機能は無効にすること
- ができます。
- · Windows Media デジタル著作権管理。コンテンツ権利者は、著作権を含む知的財産を保護する目的で、Windows Media デ ジタル著作権管理技術 (WMDRM) を使用しています。本ソフトウェアおよび第三者のソフトウェアは、WMDRM が保護 するコンテンツを再生、複製する際に WMDRM を使用します。本ソフトウェアがコンテンツを保護できない場合、コン テンツ権利者がマイクロソフトに対して、保護されたコンテンツを WMDRM で再生または複製する本ソフトウェアの機 能を無効にするよう要求することがあります。無効にされた場合も、その他のコンテンツは影響を受けません。お客様 は、保護されたコンテンツのライセンスをダウンロードすることでマイクロソフトがライセンスに失効リストを含める ことに同意したものとします。コンテンツ権利者は、お客様がコンテンツ権利者のコンテンツにアクセスする前に、 WMDRM のアップグレードを要請することがあります。WMDRM を含むマイクロソフト ソフトウェアでは、アップグ レードに先立ってお客様の同意が求められます。アップグレードを行わない場合、お客様はアップグレードが必要なコ ンテンツにアクセスできません。お客様は、インターネットに接続する WMDRM 機能を解除することができます。この 機能が解除されている場合でも、正規のライセンスを取得しているコンテンツを再生することは可能です。

・Windows Media Player。お客様が Windows Media Player を使用すると、マイクロソフトに対して以下が確認されます。 ・お客様の地域において利用可能なオンライン音楽サービス

・Windows Media Player の最新バージョン

•コーデック(コンテンツの再生に必要なコーデックがデバイスにない場合)

この機能は無効にすることができます。詳細については、go.microsoft.com/fwlink/?LinkId=51331 をご参照ください。

・アップグレード時における悪質なソフトウェアの削除 / 除去。本ソフトウェアのインストール前に <www.support.microsoft.com/?kbid=890830> に掲載されている特定の悪質なソフトウェア (「マルウェア」といいます)がお 客様のデバイスにインストールされていないかが自動的に確認され、お客様のデバイスから削除されます。お客様のデ バイスでのマルウェアの確認時に、検出されたすべてのマルウェアまたはマルウェア確認中に発生したエラーに関する 報告がマイクロソフトに送信されます。この報告には、お客様を識別するための情報は一切含まれません。お客様は、 本ソフトウェアのマルウェア報告機能を www.support.microsoft.com/?kbid=890830 に掲載されている手順に従って無効に

することができます。

・お客様の地域において利用可能なオンライン音楽サービス

・Windows Media Player の最新バージョン

- ・ネットワーク認識。ネットワーク トラフィックのパッシブ モニタリングまたはアクティブ DNS ( または HTTP) クエリ により、システムがネットワークに接続されているかどうかが判別されます。このクエリでは、ルーティングのための 標準的な TCP/IP 情報または DNS 情報の送信のみを行います。お客様は、レジストリ設定により、このアクティブ クエ リ機能を解除することができます。
- ・Windows タイム サービス。このサービスは、www.time.windows.com と週に 1 回同期することで、お客様のデバイスの時 刻を正確に設定するものです。接続には標準の NTP プロトコルを使用します。
- ・検索候補サービス。Internet Explorer でクイック検索ボックスを使用するか、またはアドレス バーで検索用語の前に疑問 符(?)を入力して検索クエリを入力すると、入力に応じた検索候補が表示されます(ご使用の検索プロバイダーでサ ポートされている場合)。クイック検索ボックスに入力したすべての語、またはアドレス バーに入力した疑問符(?)よ り後ろにあるすべての語は、入力と同時に検索プロバイダーに送信されます。また、Enter キーを押すか、または [検 索]ボタンをクリックすると、クイック検索ボックスまたはアドレス バーにあるすべてのテキストが検索プロバイダー に送信されます。お客様がマイクロソフトの検索プロバイダーを使用する場合、送信される情報の使用は「マイクロソ フト オンライン プライバシーに関する声明」に準拠するものとします。この声明は、go.microsoft.com/fwlink/?linkid=31493 に掲載されています。お客様が第三者の検索プロバイダーを使用する場合、送信される情報の使用は第三者のプライバ シー ポリシーに準拠するものとします。お客様はいつでも検索候補の表示をオフにすることができます。これを行うに は、Internet Explorer の[ツール]メニューにある[アドオンの管理]を使用します。検索候補サービスの詳細について は、<go.microsoft.com/fwlink/?linkId=128106>をご参照ください。
- ・赤外線送信 / 受信機のアップデートの了承。本ソフトウェアには、一部の Media Center ベースの製品と共に出荷される 赤外線送信 / 受信機の正常動作を保証するためのテクノロジが含まれている場合があります。お客様は、本ソフトウェ アがこのデバイスのファームウェアをアップデートすることに同意されたものとします。
- ・Media Center オンライン プロモーション。お客様が本ソフトウェアの Media Center 機能を使用してインターネットベー スのコンテンツまたはその他のインターネットベースのサービスにアクセスした場合、かかるサービスは本ソフトウェ アから以下の情報を取得し、お客様が特定の宣伝サービスを受け取り、受け入れ、および使用できるようにします。 ・お客様のインターネット プロトコル アドレス、使用しているオペレーティング システムおよびブラウザーの種類、な らびに使用している本ソフトウェアの名称およびバージョンなどの特定のデバイス情報 ・要求したコンテンツ
- ・本ソフトウェアをインストールしたデバイスの言語コード
- ・お客様は、Media Center 機能を使用してかかるサービスに接続することにより、これらの情報の収集および使用に同意 されたものとします。
- ・メディア再生機能の更新。本デバイス上の本ソフトウェアには、MSCORP Media Playback Update サーバーから更新プロ グラムを直接受け取るメディア再生機能が含まれている場合があります。お客様の製造業者がアクティベーションを実 行している場合、これらの更新プログラムはお客様に通知することなくダウンロードおよびインストールが行われます。 製造業者は、これらの更新プログラムがお客様のデバイス上で確実に動作するようにする責任を負います。
- ・Windows Update Agent。本デバイス上の本ソフトウェアには、Windows Update Agent(以下「WUA」といいます)が含ま れています。この機能を使用すると、お客様のデバイスで MSCORP Windows Update サーバーから直接、または必要な サーバー コンポーネントがインストールされているサーバーおよび Microsoft Windows Update サーバーから Windows 更 新プログラムにアクセスできます。本ソフトウェアの Windows Update サービス(使用している場合)を適切に機能させ<br>るために、Windows Update サービスの更新またはダウンロードが適宜必要になり、お客様に通知することなくダウン <u>ーランス、SILISTING STATES</u><br>ロードとインストールが行われます。本ライセンス条項または Windows 更新プログラムに付属するライセンス条項の他 の免責条項を制限することなく、お客様は、お客様のデバイスにインストールするかまたはインストールしようとする 任意の Windows 更新プログラムに関して、Microsoft Corporation またはその関連会社からいかなる保証も提供されないこ とを認め、同意するものとします。
- b. 情報の使用。マイクロソフトでは、ソフトウェアの改善およびサービスの向上を目的として、デバイスの情報、エラー報 **告、およびマルウェア報告を使用することがあります。また、ハードウェア ベンダーやソフトウェア ベンダーなど、他** の企業と情報を共有する場合があります。これらの第三者は、マイクロソフト製ソフトウェアと連携して動作する自社製 品の改良のため、この情報を使用することがあります。
- c. インターネットベースのサービスの不正使用。お客様は、これらのサービスに損害を及ぼす可能性のある方法、または第 三者によるこれらのサービスの使用を妨げる可能性のある方法で、これらのサービスを使用することはできません。また、 サービス、データ、アカウント、またはネットワークへの不正アクセスを試みるためにこれらのサービスを使用すること は一切禁じられています。
- 7. 製品サポート。サポート オプションについては、富士通株式会社にお問い合わせください。
- 8. MICROSOFT .NET のベンチマーク テスト。本ソフトウェアは、.NET Framework のコンポーネント(以下「.NET コンポー ネント」といいます)を1つ以上含んでいます。お客様は、これらのコンポーネントの内部ベンチマークテストを実施す ることができます。お客様は、<go.microsoft.com/fwlink/?LinkID=66406>に掲載されている条件に従うことを条件に、これらの コンポーネントのベンチマーク テストの結果を開示できます。 マイクロソフトと別途の合意がある場合でも、お客様が当該ベンチマーク テストの結果を開示した場合、マイクロソフトは、
- <go.microsoft.com/fwlink/?LinkID=66406> に掲載されている条件と同じ条件に従うことを条件に、該当する .NET コンポーネント と競合するお客様の製品についてマイクロソフトが実施したベンチマーク テストの結果を開示する権利を有します。
- 9. バックアップ用の複製。お客様は、本ソフトウェアのバックアップ用の複製を1部作成することができます。バックアップ 用の複製は、お客様が本ソフトウェアを、デバイスに再インストールする場合に限り使用することができます。
- 10.ドキュメント。お客様のデバイスまたは内部ネットワークに有効なアクセス権を有する者は、お客様の内部使用目的に限 り、ドキュメントを複製して使用することができます。
- 11. ライセンス証明書 (「PROOF OF LICENSE」または「POL」)。お客様が本ソフトウェアをデバイスにインストールされた 状態、または CD-ROM またはその他のメディアで入手された場合、本ソフトウェアのライセンスが正当に取得されたもの であることは、正規の Certificate of Authenticity ラベルが正規の本ソフトウェアの複製に付属していることにより識別するこ とができます。ラベルが有効であるためには、このラベルがデバイスに貼付、あるいは 富士通株式会社の本ソフトウェア 梱包に貼付または含まれていなければなりません。ラベルが本ソフトウェアの梱包とは別に提供されたものである場合、そ ーラベルは無効です。お客様が本ソフトウェアのライセンスを取得していることを証明するため、ラベルが貼付されたデバ<br>のラベルは無効です。お客様が本ソフトウェアのライセンスを取得していることを証明するため、ラベルが貼付されたデバ イスもしくは梱包材を保管してください。正規のマイクロソフト <www.microsoft.com/resources/howtotell/ja/default.mspx>をご参照ください。
- 12.第三者への譲渡。本ソフトウェアは、デバイス、Certificate of Authenticity ラベル、および本ライセンス条項が付属している 場合にのみ直接第三者に譲渡することができます。譲渡の前に、本ソフトウェアの譲受者は本ライセンス条項が本ソフト ウェアの譲渡および使用に適用されることに同意しなければなりません。お客様は、バックアップ用の複製を含む本ソフト ウェアの複製を保持することはできません。
- 13.H.264/AVC 規格、VC-1 規格、MPEG-4 規格、および MPEG-2 規格に関する注意。本ソフトウェアには、H.264/AVC、VC-1、MPEG-4 Part 2、および MPEG-2 画像圧縮テクノロジが含まれていることがあります。本ソフトウェアにこれらの画像圧 縮テクノロジが含まれている場合、MPEG LA, L.L.C. により以下の注意書きを表示することが義務付けられています。
- 本製品は、消費者による個人使用および非商業的使用を前提とし、「AVC PATENT PORTFOLIO LICENSE」、「VC-1 PATENT PORTFOLIO LICENSE」、「MPEG-4 PART 2 VISUAL PATENT PORTFOLIO LICENSE」、「MPEG-2 VIDEO PATENT PORTFOLIO LICENSE」のいずれか 1 つ以上に基づいて次の用途に限ってライセンスされています。(i) 上記の規格に従ってビデオをエ ンコードすること(以下「ビデオ規格」といいます)、または (ii) 個人使用および非商業的活動に従事する消費者がエンコー ドしたビデオをデコードする、もしくは、かかる特許ポートフォリオ ライセンスに基づいてビデオを提供するライセンス を有するビデオ プロバイダーから取得したビデオをデコードすること。本ライセンスは、本製品と共に単一の製品に含ま れているかどうかにかかわらず、他の製品に適用されることはありません。その他の用途については、明示か黙示かを問わ ず、いかなるライセンスも許諾されません。詳細情報については、MPEG LA, L.L.C. から入手できます。 WWW.MPEGLA.COM をご参照ください。
- 14.MP3 オーディオ規格に関する注意。本ソフトウェアには、ISO/IEC 11172-3 および ISO/IEC 13818-3 に規定されている MP3 ....<br>*オーディオ エンコーディングおよびデコーディング テクノ*ロジが含まれています。本ソフトウェアは、商業的製品または サービスにおいて実装または頒布するためにライセンスされるものではありません。
- 15.非フォールト トレラント。本ソフトウェアは、フォールト トレラントではありません。富士通株式会社は、本ソフトウェ アをデバイスにインストールしており、本ソフトウェアのデバイス上での動作に責任を負うものとします。
- 16.使用制限。マイクロソフト ソフトウェアは、フェール セーフ性能が不要なシステム用に設計されました。お客様は、本ソ フトウェアの誤動作があった場合に人身傷害または死亡の予測できるリスクをもたらすデバイスまたはシステムで、マイク ロソフト ソフトウェアを使用することはできません。これには、核施設、航空機のナビゲーションまたは通信システム、航 空交通管制の操作が含まれます。
- 17.本ソフトウェアの無保証。本ソフトウェアは、現状有姿のまま瑕疵を問わない条件で提供されます。本ソフトウェアの使用 に伴うあらゆる危険は、お客様の負担とします。マイクロソフトは、明示的な瑕疵担保責任または保証責任を一切負いませ ん。デバイスまたは本ソフトウェアに関してお客様が受けている保証は、マイクロソフトまたはその関連会社から与えられ るものではなく、マイクロソフトまたはその関連会社がその保証による拘束を受けることはありません。法律上許容される 最大限において、商品性、特定目的に対する適合性、侵害の不存在に関する黙示の保証について、富士通株式会社およびマ イクロソフトは一切責任を負いません。

#### 18.責任の制限。マイクロソフトおよびその関連会社の責任は、250 米ドル(U.S. \$250.00)を上限とする直接損害に限定され ます。その他の損害(派生的損害、逸失利益、特別損害、間接損害、および付随的損害を含みますがこれらに限定されませ ん)に関しては、一切責任を負いません。

この制限は、以下に適用されるものとします。

・本ソフトウェア、サービス、第三者のインターネットのサイト上のコンテンツ(コードを含みます)、または第三者のプロ グラムに関連した事項

・契約違反、保証違反、厳格責任、過失、または不法行為等の請求(適用される法令により認められている範囲において) この制限は、マイクロソフトが損害の可能性を認識し得た場合にも適用されます。また、一部の国では付随的損害および派 生的損害の免責、または責任の制限が認められないため、上記の制限事項が適用されない場合があります。

- 19.輸出規制。本ソフトウェアは米国および日本国の輸出に関する規制の対象となります。お客様は、本ソフトウェアに適用さ れるすべての国内法および国際法 (輸出対象国、エンド ユーザーおよびエンド ユーザーによる使用に関する制限を含みま す)を遵守しなければなりません。詳細については www.microsoft.com/japan/exporting をご参照ください。
- 20.完全合意。本ライセンス条項、追加条項(本ソフトウェアに付属し、当該条項の一部または全部を置換または変更する印刷 されたライセンス条項を含む)、ならびに追加ソフトウェア、更新プログラム、インターネットベースのサービス、および サポート サービスに関する使用条件は、本ソフトウェアおよびサポート サービスについてのお客様とマイクロソフトとの 間の完全なる合意です。
- 21.準拠法。
	- a. 日本。お客様が本ソフトウェアを日本国内で入手された場合、本ライセンス条項は日本法に準拠するものとします。
	- b. 米国。お客様が本ソフトウェアを米国内で入手された場合、抵触法にかかわらず、本ライセンス条項の解釈および契約違 反への主張は、米国ワシントン州法に準拠するものとします。消費者保護法、公正取引法、および違法行為を含みますが これに限定されない他の主張については、お客様が所在する地域の法律に準拠します。
	- c. 日本および米国以外。お客様が本ソフトウェアを日本国および米国以外の国で入手された場合、本ライセンス条項は適用 される地域法に準拠するものとします。

22. 第三者のプログラム。マイクロソフトは、本ソフトウェアに含まれる第三者のソフトウェアの著作権表示を以下に示しま す。これらの表示は、それぞれの著作権保有者によって義務付けられており、本ソフトウェアを使用するためのお客様のラ イセンスを変更するものではありません。

本ソフトウェアの特定の部分は、Spider Systems ® Limited の著作物に一部基づいています。マイクロソフトは、本製品に Spider Systems Limited のソフトウェアを含めているため、かかるソフトウェアに付随した以下のテキストを記載することを 義務付けられています

Copyright 1987 Spider Systems Limited Copyright 1988 Spider Systems Limited

Copyright 1990 Spider Systems Limited

本ソフトウェアの特定の部分は、Seagate Software の著作物に一部基づいています。

本ソフトウェアの特定の部分は、ACE\*COMM Corp. の著作物に一部基づいています。マイクロソフトは、本製品に ACE\*COMM Corp. のソフトウェアを含めているため、かかるソフトウェアに付随した以下のテキストを記載することを義 務付けられています

Copyright 1995-1997 ACE\*COMM Corp

本ソフトウェアの特定の部分は、Sam Leffler 氏および Silicon Graphics, Inc. の著作物に一部基づいています。マイクロソフト は、本製品に Sam Leffler 氏および Silicon Graphics のソフトウェアを含めているため、かかるソフトウェアに付随した以下 のテキストを記載することを義務付けられています。

Copyright © 1988-1997 Sam Leffler

Copyright <sup>©</sup> 1991-1997 Silicon Graphics, Inc.

本ソフトウェアおよびそのドキュメントを、その目的を問わず、使用、改変、頒布、および販売することを無償で許可するものと します。ただし、(i) 本ソフトウェアおよび関連ドキュメントのあらゆる複製に上記の著作権表示とこの許可表示を記載すること、 および (ii) Sam Leffler および Silicon Graphics の書面による個別かつ事前の許可なく、Sam Leffler および Silicon Graphics の名称を本 ソフトウェアに関連する任意の広告または宣伝で使用できないこと、を条件とします。

本ソフトウェアは、現状有姿のまま、明示、黙示を問わず、商品性または特定目的に対する適合性の保証を含みますがこれに限定 されない、何らの保証もない条件で提供されます。

SAM LEFFLER または SILICON GRAPHICS は、本ソフトウェアの使用または性能に起因または関連する、あらゆる特別損害、付随 的損害、または派生的損害、もしくは使用不能、データの損失または利益の逸失から生じる一切の損害に関し、損害の可能性につ いて知らされていたかどうかにかかわらず、いかなる責任の法理においても、一切責任を負いません。<br>Portions Copyright © 1998 PictureTel Corporation

本ソフトウェアの特定の部分は、Highground Systems の著作物に一部基づいています。マイクロソフトは、本製品に Highground Systems のソフトウェアを含めているため、かかるソフトウェアに付随した以下のテキストを記載することを義 務付けられています。 Copyright © 1996-1999 Highground Systems

Windows 7 には、Info-ZIP グループの圧縮コードが組み込まれています。このコードの使用によって追加の料金または費用 がかかることはなく、元の圧縮ソース コードは、インターネットで www.info-zip.org/ または ftp://ftp.info-zip.org/pub/infozip/ src/ から無償で入手できます。 Portions Copyright © 2000 SRS Labs, Inc

本製品には、'zlib' 汎用圧縮ライブラリのソフトウェアが含まれています。

本ソフトウェアの特定の部分は、ScanSoft, Inc. の著作物に一部基づいています。マイクロソフトは、本製品に ScanSoft, Inc. の ソフトウェアを含めているため、かかるソフトウェアに付随した以下のテキストを記載することを義務付けられています。 TextBridge<sup>®</sup> OCR <sup>©</sup> by ScanSoft, Inc.

本ソフトウェアの特定の部分は、南カリフォルニア大学の著作物に一部基づいています。マイクロソフトは、本製品に南カ リフォルニア大学のソフトウェアを含めているため、かかるソフトウェアに付随した以下のテキストを記載することを義務 付けられています。 Copyright © 1996 by the University of Southern California

All rights reserved.

本ソフトウェアおよびそのドキュメントを、その目的を問わず、ソースおよびバイナリ形式で使用、複製、改変、および頒布する ことを無償で許可するものとします。ただし、あらゆる複製に上記の著作権表示とこの許可表示の両方を記載すること、およびか かる頒布と使用に関連する任意のドキュメント、広告物、その他の資料において、本ソフトウェアが南カリフォルニア大学情報科 学研究所によって一部開発されたことに同意すること、を条件とします。南カリフォルニア大学の名称は、書面による個別かつ事 前の許可なく、本ソフトウェアから派生する製品の推奨または販売促進を行うために使用することはできません。

南カリフォルニア大学は、本ソフトウェアの適合性について、その目的を問わず、何らの表明を行うものではありません。本ソフ トウェアは、現状有姿のまま、明示、黙示を問わず、商品性および特定目的に対する適合性の黙示の保証を含みますがこれに限定 されない、何らの保証もない条件で提供されます。

その他の著作権が本ソフトウェアの一部に適用されることがあり、該当する場合はそのように記載されます。

本ソフトウェアの特定の部分は、James Kanze 氏の著作物に一部基づいています。マイクロソフトは、本製品に James Kanze 氏 のソフトウェアを含めているため、かかるソフトウェアに付随した以下のテキストを記載することを義務付けられています。 著作権および許可に関する表示

#### All rights reserved.

本ソフトウェアおよび関連ドキュメント ファイル(以下「本ソフトウェア」といいます)の複製を取得する者に対し、制限を負う ことなく、本ソフトウェアを使用、複製、公開、頒布、および本ソフトウェアの複製を販売する権利、ならびに本ソフトウェアの 提供を受ける者に同様の取り扱いを許可する権利を含みますがこれらに限定されない本ソフトウェアの取り扱いを無償で許可する ものとします。ただし、上記の著作権表示およびこの許可表示の両方を付属ドキュメントに記載することを条件とします。また、<br>改変したソフトウェアでは、接頭辞「GB\_」を他の接頭辞に変更し、インクルード ファイルのディレクトリ名(この頒布では 「gb」) も変更するという条件の下で、本ソフトウェアのいかなる改変も行うことを許可するものとします。

本ソフトウェアは、現状有姿のまま、明示、黙示を問わず、商品性、特定目的に対する適合性、および第三者の権利侵害の不存在 の保証を含みますがこれに限定されない、何らの保証もない条件で提供されます。この表示に記載されている著作権保有者は、本 ソフトウェアの使用または性能に起因または関連する、賠償請求、あらゆる特別損害、間接損害、または派生的損害、もしくは使 用不能、データの損失または利益の逸失から生じる一切の損害に関し、契約行為、過失、またはその他の不法行為の有無にかかわ 。<br>らず、一切責任を負いません

この表示に記載されている場合を除き、著作権保有者の書面による事前の承認なく、著作権保有者の名称を、本ソフトウェアの広 告、もしくは販売、使用、またはその他の取り扱いの促進に使用することはできないものとします。

本製品には、Cisco ISAKMP Services のソフトウェアが含まれています。

本ソフトウェアの特定の部分は、RSA Data Security, Inc. の著作物に一部基づいています。マイクロソフトは、本製品に RSA Data Security, Inc. のソフトウェアを含めているため、かかるソフトウェアに付随した以下のテキストを記載することを義務 付けられています。 Copyright © 1990, RSA Data Security, Inc. All rights reserved.

本ソフトウェアまたはこの機能を記載または参照するすべての資料に、当該ソフトウェアまたは機能が「RSA Data Security, Inc. に よる MD5 メッセージ ダイジェスト アルゴリズム」であると明記することを条件に、本ソフトウェアを複製および使用するライセ ンスを付与するものとします。派生品についても、当該派生品を記載または参照するすべての資料に、当該派生品が「RSA DataSecurity, Inc. による MD5 メッセージ ダイジェスト アルゴリズムから派生した」ことを明記することを条件に、作成および使用 するライセンスを付与するものとします。

 RSA Data Security, Inc. は、本ソフトウェアの商品性または本ソフトウェアの適合性について、その目的を問わず、何らの表明を行 うものではありません。本ソフトウェアは、現状有姿のまま、明示、黙示を問わず何らの保証もない条件で提供されます。 これらの表示は、このドキュメントおよび本ソフトウェアのいかなる部分の複製においても保持されなくてはなりません。

本ソフトウェアの特定の部分は、OpenVision Technologies, Inc. の著作物に一部基づいています。マイクロソフトは、本製品

に OpenVision Technologies, Inc. のソフトウェアを含めているため、かかるソフトウェアに付随した以下のテキストを記載す

ことを義務付けられています。

Copyright 1993 by OpenVision Technologies, Inc.

本ソフトウェアおよびそのドキュメントを、その目的を問わず、使用、複製、改変、頒布、および販売することを無償で許可する<br>ものとします。ただし、あらゆる複製に上記の著作権表示を記載すること、かかる著作権表示と同群可表示の両方を付属ドキュ<br>メントに記載すること、および書面による個別かつ事前の許可なく、本ソフトウェアの頒布に関する広告または宣伝において OpenVision の名称を使用しないこと、を条件とします。OpenVision は、本ソフトウェアの適合性について、その目的を問わず、何 らの表明を行うものではありません。本ソフトウェアは、現状有姿のまま、明示、黙示を問わず何らの保証もない条件で提供され ます。 OPENVISION は、商品性および適合性についてのあらゆる黙示の保証を含め、本ソフトウェアに関する保証を一切行いません。ま た、OPENVISION は、本ソフトウェアの使用または性能に起因または関連する、あらゆる特別損害、間接損害、または派生的損害、 もしくは使用不能、データの損失または利益の逸失から生じる一切の損害に関し、契約行為、過失、またはその他の不法行為の有 無にかかわらず、一切責任を負いません。 本ソフトウェアの特定の部分は、Regents of The University of Michigan の著作物に一部基づいています。マイクロソフトは、 本製品に Regents of The University of Michigan のソフトウェアを含めているため、かかるソフトウェアに付随した以下のテキ ストを記載することを義務付けられています。<br>Copyright <sup>©</sup> 1995, 1996 Regents of The University of Michigan. All Rights Reserved. 本ソフトウェアおよびそのドキュメントを、その目的を問わず、使用、複製、改変、および頒布することを無償で許可するものと します。ただし、あらゆる複製に上記の著作権表示を記載すること、かかる著作権表示とこの許可表示の両方を付属ドキュメント に記載すること、および書面による個別かつ事前の許可なく、本ソフトウェアの頒布に関する広告または宣伝においてミシガン大 学の名称を使用しないこと、を条件とします。本ソフトウェアは、現状有姿のまま、明示、黙示を問わず何らの保証もない条件で 提供されます。 Copyright © 1993, 1994 Regents of the University of Michigan. All rights reserved. ソースおよびバイナリ形式での再頒布および使用は、この表示を保持すること、およびミシガン大学アナーバー校に対してしかる べき功績を認めることを条件に許可されます。ミシガン大学アナーバー校の名称は、書面による個別かつ事前の許可なく、本ソフ トウェアから派生する製品の推奨または販売促進を行うために使用することはできません。本ソフトウェアは、現状有姿のまま、 - 明示、黙示を問わず何らの保証もない条件で提供されます 本ソフトウェアの特定の部分は、マサチューセッツ工科大学の著作物に一部基づいています。マイクロソフトは、本製品に マサチューセッツ工科大学のソフトウェアを含めているため、かかるソフトウェアに付随した以下のテキストを記載するこ とを義務付けられています。 Copyright 1989, 1990 by the Massachusetts Institute of Technology. All Rights Reserved. 本ソフトウェアをアメリカ合衆国から輸出するには、米国政府からの特定のライセンスが必要な場合があります。かかるライセン スは、輸出を検討している個人または組織の責任において、輸出前に取得してください。 この制約の範囲内で、本ソフトウェアおよびそのドキュメントを、その目的を問わず、使用、複製、改変、および頒布することを 無償で許可するものとします。ただし、あらゆる複製に上記の著作権表示を記載すること、かかる著作権表示とこの許可表示の両 方を付属ドキュメントに記載すること、 および書面による個別かつ事前の許可なく、本ソフトウェアの頒布に関する広告または宣伝において M.I.T. の名称を使用しないこ と、を条件とします。M.I.T. は、本ソフトウェアの適合性について、その目的を問わず、何らの表明を行うものではありません。本 ソフトウェアは、現状有姿のまま、明示、黙示を問わず何らの保証もない条件で提供されます。 本ソフトウェアは、米国法に基づいて、米国商務省からのライセンスなく、米国外に輸出することはできません。 Copyright 1994 by the Massachusetts Institute of Technology. All Rights Reserved. 本ソフトウェアをアメリカ合衆国から輸出するには、米国政府からの特定のライセンスが必要な場合があります。かかるライセン スは、輸出を検討している個人または組織の責任において、輸出前に取得してください。<br>この制約の範囲内で、本ソフトウェアおよびそのドキュメントを、その目的を問わず、使用、複製、改変、および頒布することを<br>無償で許可するものとします。ただし、あらゆる複製に上記の著作権表示を記載すること、かかる著作権表示とこの許可表示の両 方を付属ドキュメントに記載すること、および書面による個別かつ事前の許可なく、本ソフトウェアの頒布に関する広告または宣 伝において M.I.T. の名称を使用しないこと、を条件とします。M.I.T. は、本ソフトウェアの適合性について、その目的を問わず、何 らの表明を行うものではありません。本ソフトウェアは、現状有姿のまま、明示、黙示を問わず何らの保証もない条件で提供され ます。 本製品には、カリフォルニア大学バークレー校および同校の協力者によって開発されたソフトウェアが含まれています。 本ソフトウェアの特定の部分は、Northern Telecom からライセンスを取得した「Entrust」のセキュリティ テクノロジによる 著作物に一部基づいています。 本ソフトウェアの特定の部分は、Hewlett-Packard Company の著作物に一部基づいています。マイクロソフトは、本製品に Hewlett-Packard Company のソフトウェアを含めているため、かかるソフトウェアに付随した以下のテキストを記載すること を義務付けられています。<br>Copyright <sup>©</sup> 1994 Hewlett-Packard Company 本ソフトウェアおよびそのドキュメントを、その目的を問わず、使用、複製、改変、頒布、および販売することを無償で許可する ものとします。ただし、あらゆる複製に上記の著作権表示を記載すること、およびかかる著作権表示とこの許可表示の両方を付属 ドキュメントに記載すること、を条件とします。Hewlett-Packard Company および Microsoft Corporation は、本ソフトウェアの適合 性について、その目的を問わず、何らの表明を行うものではありません。本ソフトウェアは、現状有姿のまま、明示、黙示を問わ ず何らの保証もない条件で提供されます。 本製品には、'libpng' PNG リファレンス ライブラリのソフトウェアが含まれています。 本ソフトウェアの特定の部分は、Autodesk, Inc. の著作物に一部基づいています。マイクロソフトは、本製品に Autodesk, Inc. のソフトウェアを含めているため、かかるソフトウェアに付随した以下のテキストを記載することを義務付けられています。 © Copyright 1995 by Autodesk, Inc. 本ソフトウェアには、画像フィルター ソフトウェアが含まれています。本ソフトウェアは、Independent JPEG Group の著作物 に一部基づいています。 本製品には、KS Waves Ltd. の「True Verb」テクノロジが含まれています。 本ソフトウェアの特定の部分は、SGS-Thomson Microelectronics, Inc. の著作物に一部基づいています。マイクロソフトは、本 製品に SGS-Thomson Microelectronics, Inc. のソフトウェアを含めているため、かかるソフトウェアに付随した以下のテキスト を記載することを義務付けられています。 Copyright 1996 SGS-Thomson Microelectronics, Inc. All Rights Reserved 本ソフトウェアの特定の部分は、Unicode, Inc. の著作物に一部基づいています。マイクロソフトは、本製品に Unicode, Inc. の ソフトウェアを含めているため、かかるソフトウェアに付随した以下のテキストを記載することを義務付けられています。 著作権および許可に関する表示

Copyright © 1991-2005 Unicode, Inc. All rights reserved.

www.unicode.org/copyright.html に掲載されている使用条件に基づいて頒布されます。<br>Unicode データ ファイルおよび任意の関連ドキュメント(以下「データ ファイル」といいます)または Unicode ソフトウェアおよ び任意の関連ドキュメント(以下「本ソフトウェア」といいます)の複製を取得する者に対し、制限を負うことなく、データ ファ イルまたは本ソフトウェアを使用、複製、改変、結合、公開、頒布、およびデータ ファイルまたは本ソフトウェアの複製を販売す る権利、ならびにデータ ファイルまたは本ソフトウェアの提供を受ける者に同様の取り扱いを許可する権利を含みますがこれらに 限定されないデータ ファイルまたは本ソフトウェアの取り扱いを無償で許可するものとします。ただし、(a) 上記の著作権表示お よびこの許可表示の両方をデータ ファイルまたは本ソフトウェアのすべての複製に記載すること、(b) 上記の著作権表示およびこ の許可表示の両方を関連ドキュメントに記載すること、(c) 改変された各データ ファイルまたはソフトウェア、およびデータまた はソフトウェアが改変されたデータ ファイルまたは本ソフトウェアに関連するドキュメントにその旨の表示を明記すること、を条 件とします。

データ ファイルおよび本ソフトウェアは、現状有姿のまま、明示、黙示を問わず、商品性、特定目的に対する適合性、および第三 者の権利侵害の不存在の保証を含みますがこれに限定されない、何らの保証もない条件で提供されます。この表示に記載されてい る著作権保有者は、データ ファイルまたは本ソフトウェアの使用または性能に起因または関連する、賠償請求、あらゆる特別損害、 間接損害、または派生的損害、もしくは使用不能、データの損失または利益の逸失から生じる一切の損害に関し、契約行為、過失、 またはその他の不法行為の有無にかかわらず、一切責任を負いません。

この表示に記載されている場合を除き、著作権保有者の書面による事前の承認なく、著作権保有者の名称を、データ ファイルまた は本ソフトウェアの広告、もしくは販売、使用、またはその他の取り扱いの促進に使用することはできないものとします。

Combined PostScript Driver は、Adobe Systems Incorporated および Microsoft Corporation の共同開発プロセスの成果です。

本ソフトウェアの特定の部分は、Media Cybernetics の著作物に一部基づいています。マイクロソフトは、本製品に Media Cybernetics のソフトウェアを含めているため、かかるソフトウェアに付随した以下のテキストを記載することを義務付けられ ています。

HALO Image File Format Library © 1991-1992 Media Cybernetics, Inc.

本ソフトウェアの特定の部分は、Luigi Rizzo 氏の著作物に一部基づいています。マイクロソフトは、本製品に Luigi Rizzo 氏 ソフトウェアを含めているため、がかるソフトウェアに付随した以下のテキストを記載することを義務付けられています。<br>© 1997-98 Luigi Rizzo (luigi@iet.unipi.it)

特定の部分は、Phil Karn 氏(karn@ka9q.ampr.org)、Robert Morelos-Zaragoza 氏(robert@spectra.eng.hawaii.edu)、および Hari Thirumoorthy 氏 (harit@spectra.eng.hawaii.edu)によって 1995 年 8 月に作成されたコードから派生したものです。

ソースおよびバイナリ形式で再頒布および使用することは、改変の有無にかかわらず、以下の条件を満たしている場合に許可され るものとします。

1. ソース コードを再頒布する場合は、上記の著作権表示、この条件の一覧、および以下の免責事項を保持しなければなりません。 2. バイナリ形式で再頒布する場合は、上記の著作権表示、この条件の一覧、および以下の免責事項を、頒布と共に提供されるドキュ メントおよびその他の資料において複製しなければなりません。

本ソフトウェアは、著作者によって現状有姿のまま提供され、明示、黙示を問わず、商品性および特定目的に対する適合性の黙示 の保証を含みますがこれに限定されない保証については一切拒否されます。著作者は、あらゆる直接損害、間接損害、付随的損害、 特別損害、懲罰的損害、または派生的損害 ( 代替物またはサービスの調達、使用不能、データの損失または利益の逸失、もしくは 事業の中断を含みますがこれらに限定されません ) に関しては、原因および責任の法理にかかわらず、本ソフトウェアの使用に何 らかの形で起因する契約、厳格責任、または不法行為 ( 過失その他を含みます ) の有無を問わず、かかる損害の可能性について知 らされていた場合であっても、一切責任を負わないものとします。

本ソフトウェアの特定の部分は、W3C の著作物に一部基づいています。マイクロソフトは、本製品に W3C のソフトウェアを 含めているため、かかるソフトウェアに付随した以下のテキストを記載することを義務付けられています。

W3C ® ソフトウェアに関する表示およびライセンス

www.w3.org/Consortium/Legal/2002/copyright-software-20021231

この著作物(含まれているソフトウェア、README などのドキュメント、またはその他の関連物)は、以下のライセンスに基づい て、著作権保有者によって提供されています。お客様(ライセンシー)は、この著作物を取得、使用、および複製することにより、 以下の条件を読んで理解しており、当該条項を遵守することに同意されるものとします。

本ソフトウェアおよびそのドキュメントを、改変の有無にかかわらず、その目的を問わず、複製、改変、および頒布することを無 償で許可するものとします。ただし、改変物を含む、本ソフトウェアおよびドキュメント、またはその部分のあらゆる複製に以下 の条項を記載することを条件とします。

1. 再頒布物または派生品のユーザーから見える場所に、この表示の全文を記載するものとします。

2. 知的財産権に関する既存の免責事項、表示、または条件がある場合はそれを記載するものとします。存在しない場合は、再頒布 コードまたは派生コードの本文内に、W3C ソフトウェアに関する概略表示を記載しなければなりません(ハイパーテキスト形式が 推奨されますが、テキスト形式も許容されます)。

3. 日付の変更を含む、ファイルの変更または改変に関する表示を記載するものとします(派生元のコードの場所を示す URL を提示 することを推奨します)。

本ソフトウェアおよびドキュメントは現状有姿のまま提供されるものであり、著作権保有者は、明示、黙示を問わず、商品性また は特定目的に対する適合性についての保証、あるいは本ソフトウェアまたはドキュメントの使用により第三者の特許、著作権、商 標、またはその他の権利を侵害しないことを含みますがこれらに限定されない一切の表明または保証を行いません。

著作権保有者は、本ソフトウェアまたはドキュメントの使用に起因する、あらゆる直接損害、間接損害、特別損害、または派生的 損害について、一切責任を負わないものとします。

書面による個別かつ事前の許可なく、本ソフトウェアに関する広告または宣伝において著作権保有者の名称および商標を使用するこ とはできません。本ソフトウェアおよび任意の関連ドキュメントにおける著作権に対する権原は、常に著作権保有者に留まります。 本ソフトウェアの特定の部分は、Sun Microsystems, Inc. の著作物に一部基づいています。マイクロソフトは、本製品に Sun Microsystems, Inc. のソフトウェアを含めているため、かかるソフトウェアに付随した以下のテキストを記載することを義務付

けられています。 Sun RPC は、Sun Microsystems, Inc. の製品であり、この文言がすべてのテープ メディア、およびソフトウェア プログラムの全体ま<br>たは部分の一部として記載されることを条件に、使用に関する制限なく提供されます。ユーザーは、無償で Sun RPC を複製または<br>改変することができますが、ユーザーが開発した製品またはプログラムの一部とする場合を除いて、他者に使用許諾または頒布す る権限を有しません。

SUN RPC は、現状有姿のまま、設計、商品性、および特定目的に対する適合性の保証、あるいは取引の過程、使用、または商慣行 に起因する保証を含む、何らの保証もない条件で提供されます。

Sun RPC は、Sun Microsystems, Inc. によるサポート、および使用、修正、改変、または機能強化に関する支援の義務がない条件で 提供されます。

SUN MICROSYSTEMS, INC. は、SUN RPC またはその一部による、著作権、企業秘密、または特許の侵害に関して一切責任を負わ ないものとします。

Sun Microsystems, Inc. は、Sun がかかる損害の可能性について知らされていた場合であっても、逸失収益または逸失利益、あるいは その他の特別損害、間接損害、および派生的損害について一切責任を負いません。 Sun Microsystems, Inc. 2550 Garcia Avenue Mountain View, California 94043 Dolby Laboratories のライセンスに基づいて製造されています。「Dolby」およびダブル D 記号は Dolby Laboratories の商標です。 Confidential unpublished works. Copyright 1992-1997 Dolby Laboratories. All rights reserved. 本ソフトウェアの特定の部分は、Andrei Alexandrescu 氏の著作物に一部基づいています。マイクロソフトは、本製品に Andrei Alexandrescu 氏のソフトウェアを含めているため、かかるソフトウェアに付随した以下のテキストを記載することを義務付け られています。 The Loki Library Copyright © 2001 by Andrei Alexandrescu このコードは以下の書籍に付属しています。 Alexandrescu, Andrei 著『Modern C++ Design: Generic Programming and Design Patterns Applied』 Copyright © 2001. Addison-Wesley. 本ソフトウェアを、その目的を問わず、使用、複製、改変、頒布、および販売することを無償で許可するものとします。ただし、 あらゆる複製に上記の著作権表示を記載すること、およびかかる著作権表示とこの許可表示の両方を付属ドキュメントに記載する こと、を条件とします。 著作者および Addison-Welsey Longman は、本ソフトウェアの適合性について、その目的を問わず、何らの表明を行うものではあり ません。本ソフトウェアは、現状有姿のまま、明示、黙示を問わず何らの保証もない条件で提供されます。 Portions Copyright <sup>©</sup> 1995 by Jeffrey Richter 本ソフトウェアの特定の部分は、Distributed Management Task Force, Inc.(DMTF)の著作物に一部基づいています。マイクロソ フトは、本製品に DMTF 仕様に基づくソフトウェアを含めているため、以下のテキストを記載することを義務付けられてい ます Copyright © 2007 Distributed Management Task Force, Inc. (DMTF).All rights reserved. 本著作物の特定の部分は、Prentice-Hall から出版されている『The Draft Standard C++ Library』(Copyright © 1995 by P.J. Plauger) から派生しており、許可を得て使用しています。 本ソフトウェアの特定の部分は、Hewlett-Packard Company の著作物に一部基づいています。マイクロソフトは、本製品に Hewlett-Packard Company のソフトウェアを含めているため、かかるソフトウェアに付随した以下のテキストを記載すること を義務付けられています。 Copyright © 2002, 2003 Hewlett-Packard Company. 本ソフトウェアに関する表示 : 本ソフトウェアは、mpvtools.sourceforge.net から入手可能なソフトウェアに基づいています。 本ソフトウェアは、MPV と呼ばれる形式を処理します。MPV は、写真、ビデオ、および音楽コンテンツの収集およびマルチメディ ア プレイリスト、ならびに関連するメタデータを管理するためのオープン仕様であり、Optical Storage Technology Association から 無償で入手できます。MPV 仕様の詳細については、www.osta.org/mpv をご参照ください。 許可表示 : 本ソフトウェアおよび関連ドキュメント ファイル (以下「本ソフトウェア」といいます)の複製を取得する者に対し、制限を負う ことなく、本ソフトウェアを使用、複製、改変、結合、公開、頒布、再許諾、および本ソフトウェアの複製を販売する権利、なら びに本ソフトウェアの提供を受ける者に同様の取り扱いを許可する権利を含みますがこれらに限定されない本ソフトウェアの取り 扱いを無償で許可するものとします。ただし、以下の条件を前提とします。 上記の著作権表示、この許可表示、および上記の本ソフトウェアに関する表示を、本ソフトウェアのあらゆる複製または相当部分 に記載するものとします。 本ソフトウェアは、現状有姿のまま、明示、黙示を問わず、商品性、特定目的に対する適合性、および権利侵害の不存在の保証を 含みますがこれに限定されない、何らの保証もない条件で提供されます。著作者または著作権保有者は、本ソフトウェア、あるい は本ソフトウェアの使用またはその他の取り扱いに起因または関連する、 あらゆる賠償請求、損害、またはその他の責任に関し、契約行為またはその他の不法行為の有無にかかわらず、一切責任を負いま せん。 この表示に記載されている場合を除き、著作権保有者の書面による事前の承認なく、著作権保有者の名称を、本ソフトウェアの広 告、もしくは販売、使用、またはその他の取り扱いの促進に使用することはできないものとします。 その他すべての商標は、各所有者の所有物です。 Bluetooth® ワイヤレステクノロジー(搭載機種のみ)

- 2.4 FH4
- ・ 上記表示の 2.4GHz 帯を使用している無線設備は、全帯域を使用し、かつ移動体識別装置の帯域を回避不可です。変調方式 として FHSS 変調方式を採用しており、与干渉距離は 40m です。
- ・ 本製品の使用周波数帯では、電子レンジ等の産業・科学・医療用機器のほか工場の製造ライン等で使用されている移動体識 別用の構内無線局(免許を要する無線局)および特定小電力無線局(免許を要しない無線局)が運用されています。
	- (1) 本製品を使用する前に、近くで移動体識別用の構内無線局および特定小電力無線局が運用されていないことを確認し てください。
	- (2) 万一、本製品から移動体識別用の構内無線局に対して電波干渉の事例が発生した場合には、速やかに電波の発射を停 止した上、下記の連絡先にご連絡頂き、混信回避のための処置等(例えば、パーティションの設置など)についてこ 相談してください。
	- (3) その他、本製品から移動体識別用の特定小電力無線局に対して電波干渉の事例が発生した場合など何かお困りのこと が起きたときは、次の連絡先へお問い合わせください。 連絡先:「お客様ご相談センター」

 $\bullet$ 

- ・ 本製品は、日本国内での無線規格に準拠し、認定を取得しています。日本国内でのみお使いいただけます。また、海外でご 使用になると罰せられることがあります。
- ・ 製品本体と通信相手の機器との推奨する最大通信距離は、見通し半径 10m 以内(出力 Class2 の最大値)です。
- ただし、Bluetooth® ワイヤレステクノロジーの特性上、ご利用になる建物の構造・材質、障害物、ソフトウェア、設置状況、 電波状況等の使用環境により通信距離は異なります。また、通信速度の低下や通信不能となる場合もありますのであらかじ めご了承ください.
- ・ 航空機内の使用は、事前に各航空会社へご確認ください。

#### 無線 LAN について(搭載機種のみ)

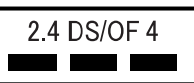

- ・ 上記表示の 2.4GHz 帯を使用している無線設備は、全帯域を使用し、かつ移動体識別装置の帯域を回避可能です。変調方式 として DSSS 変調方式および OFDM 変調方式を採用しており、与干渉距離は 40m です。
- ・ 本製品の使用周波数帯では、電子レンジ等の産業・科学・医療用機器のほか工場の製造ライン等で使用されている移動体識 別用の構内無線局(免許を要する無線局)および特定小電力無線局(免許を要しない無線局)が運用されています。
	- (1) 本製品を使用する前に、近くで移動体識別用の構内無線局および特定小電力無線局が運用されていないことを確認し てください。
	- (2) 万一、本製品から移動体識別用の構内無線局に対して電波干渉の事例が発生した場合には、速やかに電波の発射を停 止した上、下記の連絡先にご連絡頂き、混信回避のための処置等(例えば、パーティションの設置など)についてご 相談してください。
	- (3) その他、本製品から移動体識別用の特定小電力無線局に対して電波干渉の事例が発生した場合など何かお困りのこと が起きたときは、次の連絡先へお問い合わせください。
		- 連絡先:「富士通パーソナル製品に関するお問い合わせ窓口」
- ・ 本製品は、日本国内での無線規格に準拠し、認定を取得しています。日本国内でのみお使いいただけます。また、海外でご 使用になると罰せられることがあります。
- ・ 製品本体と通信相手の機器との推奨する最大通信距離は、IEEE 802.11a 準拠では見通し半径 15m 以内、IEEE 802.11b 準拠、 IEEE 802.11g 準拠では見通し半径 25m 以内、IEEE 802.11n 準拠では見通し半径 50m 以内となります。ただし、無線 LAN の 特性上、ご利用になる建物の構造・材質、障害物、ソフトウェア、設置状況、電波状況等の使用環境により通信距離は異な ります。また、通信速度の低下や通信不能となる場合もありますのであらかじめご了承ください。
- ・ IEEE 802.11g 準拠と IEEE 802.11b 準拠の無線 LAN の混在環境においては、IEEE 802.11g 準拠は IEEE 802.11b 準拠との互換 性をとるため、IEEE 802.11g 準拠本来の性能が出ない場合があります。IEEE 802.11g 準拠本来の性能が必要な場合は、IEEE 802.11g 準拠と IEEE802.11b 準拠を別のネットワークにし、使用しているチャンネルの間隔を 5 チャンネル以上あけてお使い ください。
- ・ IEEE 802.11a 準拠、IEEE 802.11n 準拠の無線 LAN 搭載機種を 5.2/5.3GHz 帯でご使用になる場合、電波法の定めにより屋外で はご利用になれません。
- ・ 航空機内の使用は、事前に各航空会社へご確認ください。

# 液晶ディスプレイの特性について

以下は、液晶ディスプレイの特性です。これらは故障ではありませんので、あらかじめご了承ください。

- ・ 液晶ディスプレイは非常に精度の高い技術で作られておりますが、画面の一部に点灯しないドットや、常時点灯するドット が存在する場合があります(有効ドット数の割合は 99.99% 以上です。有効ドット数の割合とは「対応するディスプレイの 表示しうる全ドット数のうち、表示可能なドット数の割合」を示しています)。
- ・ 本製品で使用している液晶ディスプレイは、製造工程により、各製品で色合いが異なる場合があります。また、温度変化な どで多少の色むらが発生する場合があります。
- 長時間同じ表示を続けると残像となることがあります。残像は、しばらく経つと消えます。この現象を防ぐためには、省電 力機能を使用してディスプレイの電源を切るか、スクリーンセーバーの使用をお勧めします。
- ・ 表示する条件によってはムラおよび微少な斑点が目立つことがあります。

# 有寿命部品について

- ・ 本製品には、有寿命部品が含まれています。有寿命部品は、使用時間の経過に伴って摩耗、劣化などが進行し、動作が不安 定になる場合がありますので、本製品をより長く安定してお使いいただくためには、一定の期間で交換が必要となります。
- ・ 有寿命部品の交換時期の目安は、使用頻度や使用環境等により異なりますが、空調のある通常のオフィス環境において 1 日 約 8 時間、1ヶ月で 25 日のご使用で約 5 年です。なお、この期間はあくまでも目安であり、この期間内に故障しないことや 無料修理をお約束するものではありません。また、長時間連続使用など、ご使用状態によっては、この目安の期間よりも早 期に部品交換が必要となる場合があります。
- ・ 本製品に使用しているアルミ電解コンデンサは、寿命が尽きた状態で使用し続けると、電解液の漏れや枯渇が生じ、異臭の 発生や発煙の原因となる場合がありますので、早期の交換をお勧めします。
- ・ 摩耗や劣化などにより有寿命部品を交換する場合は、保証期間内であっても有料となります。なお、有寿命部品の交換は、 当社の定める補修用性能部品単位での修理による交換となります。
- ・ 本製品をより長く安定してお使いいただくために、省電力機能の使用をお勧めします。

#### <主な有寿命部品一覧>

液晶ディスプレイ、フラッシュメモリディスク、スマートカードスロット、スマートカードリーダー/ライター、 キーボード、マウス、AC アダプタ、ファン

### 消耗品について

- ・ バッテリパックや乾電池などの消耗品は、その性能/機能を維持するために適時交換が必要となります。なお、交換する 場合は、保証期間の内外を問わずお客様ご自身での新品購入ならびに交換となります。
- ・ 一般的にバッテリパックは、300 ~ 500 回の充放電で寿命となります。(温度条件や使用環境によって異なります。)

#### 24 時間以上の連続使用について

・ 本製品は、24 時間以上の連続使用を前提とした設計にはなっておりません。

本製品は、国内での使用を前提に作られています。海外での使用につきましては、お客様の責任で行っていただくようお願い いたします。

本製品は日本国内仕様であり、海外での保守サービスおよび技術サポートは行っておりません。

本製品には、"外国為替及び外国貿易法"に基づく特定貨物が含まれています。したがって、本製品を輸出する場合には、同 法に基づく許可が必要となる場合があります。

本製品は、社団法人電子情報技術産業協会の定めたパーソナルコンピュータの瞬時電圧低下対策規格を満足しております。し かし、本規格の基準を上回る瞬時電圧低下に対しては、不都合が生じることがあります。また、バッテリ残量が不充分な場合、 バッテリ未搭載で AC アダプタを使用している場合は、規定の耐力がないため不都合が生じることがあります。

本製品は電気・電子機器の特定の化学物質<鉛、六価クロム、水銀、カドミウム、ポリブロモビフェニル、ポリブロモジフェ ニルエーテルの 6 物質>の含有表示を規定する JIS 規格「J-Moss」において、化学物質の含有率が基準値以下であることを示 す「グリーンマーク(非含有マーク)」に対応しています。本製品における特定の化学物質(6 物質)の詳細含有情報は、下記 URL をご覧ください。

<http://www.fmworld.net/biz/thinclient/jmoss.html>

クラス 1 レーザ製品 IEC 60825-1:2007

クラス1レーザ製品の国際規格である (IEC 60825-1)に準拠しています。

# 警告ラベル、注意ラベル

本製品には、警告・注意ラベルが貼ってあります。これらのラベルは、絶対にはがしたり、汚したりしないでく ださい。

# 警告表示について

このマニュアルでは、いろいろな絵表示を使っています。これは本製品を安全に正しくお使いいただき、あなた や他の人々に加えられるおそれのある危害や損害を、未然に防止するための目印となるものです。その表示と意 味は次のようになっています。内容をよくご理解のうえ、お読みください。

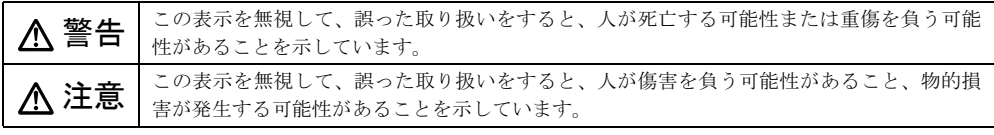

また、危害や損害の内容がどのようなものかを示すために、上記の絵表示と同時に次の記号を使っています。

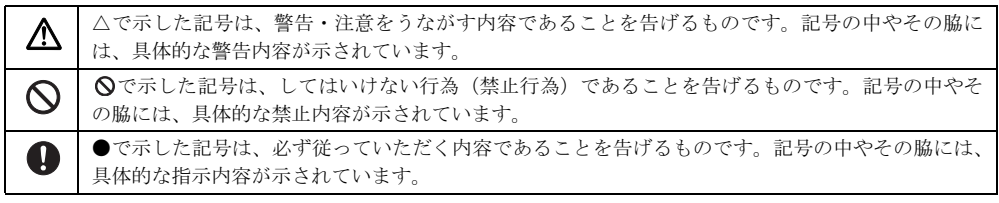

### <span id="page-12-0"></span>安全上のご注意

本製品を安全に正しくお使いいただくための重要な情報が記載されています。本製品をお使いになる前に、必ず お読みになり、正しく安全に、大切に取り扱ってください。また、本製品をお使いになるときは、マニュアルを よくお読みになり、正しくお使いください。

ここでは、AC アダプタのケーブルと電源ケーブルを合わせて「電源ケーブル」と表記している箇所があります。 お使いの機種によっては、搭載されていない機能についての記載もありますが、あらかじめご了承ください。

# ■設置/準備

# 警告

コンセントの近くに設置し、電源プラグに容易 ■ コノセノ | ww 、 - - - -<br>■ に手が届くようにしてください。 Œ

万一の場合に、電源プラグが抜けなくなり、危険につ ながる恐れがあります。

● 梱包に使用している袋類は、お子様の手の届く 所に置かないでください。

口に入れたり、頭にかぶったりすると、窒息の原因に なります。

台に設置して使う場合は、台からはみ出したり、 片寄ったりしないように載せてください。

本製品が落ちたり、倒れたりして、けが、故障の原因 になります。特に、お子様が近くにいる場合はご注意 ください。

振動している場所や傾いた所などの不安定な場 所に置かないでください。

本製品が倒れたり、落下して、けが、故障の原因にな ります。

本製品を風通しの悪い場所、火気のある場所、 引火性ガスの発生する場所で使用したり、置い たりしないでください。 火災の原因になります。

矩形波が出力される機器(UPS(無停電電源装 ,<br>「置)や車載用 AC 雷源など)に接続しないでく ださい。 火災の原因になることがあります。

本製品や周辺機器のケーブル類の配線にご注意 ください。

ケーブルに足を引っかけ、転倒したり、本製品や周辺 機器が落ちたり倒れたりして、けがや故障の原因にな ります。

添付もしくは指定された以外の AC アダプタや 電源ケーブルを本製品に使ったり、本製品に添 付の AC アダプタや電源ケーブルを他の製品に使った りしないでください。 感電、火災の原因になります。

電池を機器に入れる場合は、+(プラス)と- (マイナス)の向きに注意し、表示どおりに入れ てください。 間違えると電池の破裂、液もれ、発火の原因になります。

電源ケーブルは、指定された電圧(100V)の壁 のコンセントやコネクタに直接かつ確実に接続 してください。

不完全な接続状態で使用すると、感電、火災の原因に なります。

● タコ足配線をしないでください。 感電、火災の原因になります。

電源プラグをコンセントに差し込む前に、必ず アース線をコンセントのアースネジへ接続して ください。

安全のため、電源プラグにはアース線が付いています。 アース接続しないで使用すると、万一漏電した場合に、 感電の原因になります。

アースネジ付のコンセントが利用できない場合は、お 近くの電気店もしくは電気工事士の資格をもつ人に、 アースネジ付コンセントの取り付けについてご相談く ださい。電源ケーブルを抜くときは、先に電源プラグ を抜いてからアース線を外してください。

アース線はガス管には絶対に接続しないでくだ さい。 火災の原因になります。

濡れた手で電源ケーブルを抜き差ししないでく ださい。 感電の原因になります。

電源ケーブルを束ねた状態で使用しないでくだ さい。 発熱して、火災の原因になります。

# 注意

本製品を調理台や加湿器のそばなどの油煙や湯 気の多い場所や、ほこりの多い場所などで使用 したり、置いたりしないでください。 感電、火災の原因になることがあります。

本製品やACアダプタを直射日光があたる場所、 ✔ 閉めきった自動車内、ストーブのような暖房器 具のそば、ホットカーペットの上で使用したり、置い たりしないでください。

感電、火災、故障の原因になります。

# 本製品を移動する場合は、次の点にご注意くだ ます。<br>「このこと」。

電源ケーブルが傷つき、感電、火災の原因となったり、 本製品が落下したり倒れたりして、けがの原因になり ます。

- ・ 電源ケーブルをコンセントから抜いてください。
- ・ 接続されたケーブルなどを外してください。
- ・ 作業は足元に充分注意して行ってください。

雷話回線ケーブル(モジュラーケーブル)の取 り外しや接続を行うときは、モジュラーコンセ ントの端子部分に触れないでください。

電話がかかってくると電話回線上に電圧がかかるた め、電話回線ケーブルを抜いたときにモジュラーコン セントの端子に触れると感電のおそれがあります。

#### ■使用時

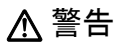

火中に投入、加熱しないでください。 発煙、発火、破裂の原因になります。

端子をショートさせないでください。 感電、火災の原因になります。

発熱や煙、異臭や異音がするなどの異常が発生 したときは、ただちに電源プラグをコンセント から抜いてください。

異常状態のまま使用すると、感電、火災の原因になり ます。その後、異常な現象がなくなるのを確認して、 弊社お問い合わせ窓口、またはご購入元にご連絡くだ さい。

落としたり、カバーなどを破損した場合は、電 源を切り、電源ケーブルを抜いてください。 l e r

バッテリパックを取り外せる場合は、バッテリパック も取り外してください。そのまま使用すると、感電、 火災の原因になります。その後、弊社お問い合わせ窓 口、またはご購入元にご連絡ください。

● 開口部(通風孔など)から内部に金属類や燃え やすいものなどの異物を差し込んだり、落とし 込んだりしないでください。 感電、火災の原因になります。

本製品や本製品を設置している台にぶら下がっ  $\mathcal O$ たり、上に載ったり、寄りかかったりしないで ください。

本製品が落ちたり、倒れたりして、けが、故障の原因 になります。特に、お子様が近くにいる場合はご注意 ください。

#### 排気孔付近や AC アダプタなど、本製品の温度 ✔ が高くなる場所に長時間直接触れて使用しない でください。

排気孔からの送風に長時間あたらないでください。特 に、お子様が近くにいる場合はご注意ください。 低温やけどの原因になります。

風呂場やシャワー室など、水のかかるおそれの ● 第113、<br>● ある場所で使用したり、置いたりしないでくだ さい。

感電、火災の原因になります。

本製品の上や周りに、花びんやコップなど液体 の入ったものを置かないでください。

水などの液体が本製品の内部に入って、感電、火災の 原因になります。

本製品を持ち上げたり運んだりする場合、液晶 ディスプレイや液晶ディスプレイの枠部分を持 たないでください。

故障、けがの原因になります。持ち上げたり運んだり するときは、本製品の底面あるいは本製品中央の両脇 を持ってください。

使用中の本製品や AC アダプタに、ふとんや布 などをかけないでください。通風孔がある場合 は、ふさがないでください。

通気孔が目詰まりしないように、掃除機などで定期的 にほこりを取ってください。内部に熱がこもり、火災 の原因になります。

ご使用になる場合には、部屋を明るくして、画 面からできるだけ離れてください。

お使いになる方の体質や体調によっては、強い光の刺 激を受けたり、点滅の繰り返しによって一時的な筋肉 のけいれんや意識の喪失などの症状を起こす場合があ りますので、ご注意ください。

過去にこのような症状を起こしたことがある場合は、 事前に医師に相談してください。

本製品をご使用中にこのような症状を発症した場合に は、すぐに本製品の使用を中止し、医師の診断を受け てください。

本製品や周辺機器のケーブル類に、お子様が容 易に触れないようにしてください。 誤って首に巻きつけると窒息の原因になります。

AC アダプタ本体や、ケーブルが変形したり、割 れたり、傷ついている場合は使用しないでくだ さい。

感電、火災の原因になります。

<br /> AC アダプタ本体を落下させたり、強い衝撃を与 えないでください。

カバーが割れたり、変形したり、内部の基板が壊れ、 故障、感電、火災の原因になります。修理は、弊社問 い合わせ窓口、またはご購入元にご連絡ください。

#### 自転車、バイク、自動車などを運転中に本製品 を使用しないでください。

安全走行を損ない、事故の原因になります。安全な所 に止めてからお使いください。

#### ◯ バッテリパックや電池を取り扱うときは、次の 点にご注意ください。

液もれ、けが、やけど、破裂、火災、周囲を汚す原因 になります。

- ・ 指定された方法以外で使用しない
- ・ 分解や改造をしない
- ・ 加熱したり、火の中に入れたりしない
- ・ 熱器具に近づけない
- ・ 火のそばや炎天下などで充電したり、放置したりし ない
- ・ 落としたり、ぶつけたり、大きな衝撃を与えない先 のとがったもので力を加える、強い圧力を加えない
- ・ ショートさせない
- ・ 端子部分をぬらしたり、水の中に入れたりしない
- ・ 金属製のネックレスやヘアピンなどといっしょに携 帯、保管しない
- ・ お子様の手の届く所に保管しない
- ・ 乾電池を充電しない
- ・ ハンダ付けしない

特に、バッテリパックは、落下などの衝撃による内部 の電池や回路基板の損傷によって発熱・発火し、けが の原因になったり、破裂・液もれによる周囲の汚損の 原因になることがあります。

バッテリパックに衝撃を与えた場合、あるいは外観に 明らかな変形や破損が見られる場合には、使用をやめ てください。

電源ケーブルや AC アダプタが傷ついている場 合は使用しないでください。 感電、火災の原因になります。

電源ケーブルの接続部分に、ドライバーなどの 金属を近づけないでください。 感電、火災の原因になります。

◯ 電源ケーブルは、傷つけたり、加工したり、加 熱したり、重いものを載せたり、引っ張ったり、 無理に曲げたり、ねじったりしないでください。 感電、火災の原因になります。

AC アダプタ本体に電源ケーブルをきつく巻き ● つけるなどして、根元部分に負担をかけないで ください。

電源ケーブルの芯線が露出したり断線したりして、感 電、火災の原因になります。

電源ケーブルを抜くときは、コード部分を引っ 張らず、必ず電源プラグを持って抜いてくださ い。

電源ケーブルが傷つき、感電、火災の原因になります。

#### 無線 LAN、無線 WAN、Bluetooth® ワイヤレステ クノロジー、NFC ポート、CLEARSURE、ワイ ヤレスキーボード/マウスの注意

次の場所では、無線通信機能を停止してください。「ワ イヤレススイッチ自動オン機能」対応の CLEARSURE 搭載機種の場合は、自動的に無線通信機能がオンにな らないようにしてください。

無線機器からの電波により、誤動作による事故の原因 となります。

- ・ 病院内や医療用電子機器のある場所 特に手術室、集中治療室、CCU(冠状動脈疾患監視 病室)などには持ち込まないでください。
- ・ 航空機内など無線通信機能の使用を禁止されている 場所
- ・ 自動ドア・火災報知機など自動制御機器の近く
- ・ 身動きが自由に取れない状況など、植込み型医療機 器(心臓ペースメーカーなど)を装着している方と 密着する可能性がある場所
- ・ 満員電車の中など付近(15cm(NFC ポートは 12cm)) に植込み型医療機器を装着している方がいる可能性 がある場所

#### 本製品は、レーザ光線を装置カバーで遮断する 安全な構造になっていますが、次のことにご注 意ください。

- ・ 光源部を見ないでください。 光学ドライブのレーザ光の光源部を直接見ないでく ださい。また、万一の故障で装置カバーが破損して レーザ光線が装置外にもれた場合は、レーザ光線を のぞきこまないでください。レーザ光線が直接目に 照射されると、視力障害の原因になります。
- ・ お客様自身で分解したり、修理・改造したりしない でください。

レーザ光線が装置外にもれて目に照射されると、視 力障害の原因になります。

#### レーザー式マウスは底面から、目に見えない ■ レーザ光が出ています。

クラス 1 レーザ製品は、予測可能な使用環境において 極めて安全ですが、マウス底面の光は直視しないでく ださい。

注意

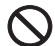

● 本製品の上に重いものを置かないでください。 けがの原因となることがあります。

本製品をお使いになる場合は、次のことに注意 ■ し、長時間使い続けるときは 1 時間に 10 ~ 15 分の休憩時間や休憩時間の間の小休止をとるようにし てください。

本製品を長時間使い続けると、目の疲れや首・肩・腰 の痛みなどを感じる原因になることがあります。画面 を長時間見続けると、「近視」「ドライアイ」などの目 の健康障害の原因になります。

・ 画面の位置や角度、明るさなどを見やすいように調

節する。

- ・ なるべく画面を下向きに見るように調整し、意識的 にまばたきをする。場合によっては目薬をさす。
- ・ 背もたれのあるいすに深く腰かけ、背筋を伸ばす。
- ・ いすの高さを、足の裏全体が付く高さに調節する。
- ・ 手首や腕、肘は机やいすの肘かけなどで支えるよう にする。
- ・ キーボードやマウスは、肘の角度が 90 度以上になる ように使用する。

液晶ディスプレイを開閉するとき、手などをは <u>∠☆</u> <sub>さまないよう注意してください。</sub>

けが、故障の原因になります。特に、お子様が近くに いる場合はご注意ください。

光学ドライブのトレーやスロット、コネクタ、 通風孔など、本製品の開口部に、手や指を入れ ないでください。ディスクなどをセットまたは取り出 す場合も、手や指を入れないでください。

けが、感電の原因になります。特に、お子様が近くに いる場合はご注意ください。

ヘッドホン・イヤホンをご使用になるときは、 音量を上げすぎないでください。

耳を刺激するような大きな音量で聞くと、聴力に悪い 影響を与える原因になります。

電源を入れたり切ったりする前には音量を最小 にしておいてください。

ヘッドホン・イヤホンをしたまま、電源を入れたり切っ たりしないでください。突然大きな音や刺激音が出て、 聴力に悪い影響を与える原因になります。

「ExpressCardTM」、「PC カード」、「SD メモリー カード」、「メモリースティック」、「UIM カード」 の使用終了直後は、高温になっていることがあります。 これらを取り外すときは、使用後充分に温度が下がる のを待ってから取り出してください。 やけどの原因になります。

マウス底面の光を直視しないでください。レー ● サー式マウスの場合も、目に見えないレーザ光 が出ています。 目の痛みなど、視力障害を起こすおそれがあります。

■メンテナンス/増設

警告

お客様ご自身で修理、改造しないでください。 また、マニュアルなどで指示がある場合を除い て分解しないでください。

けが、感電、火災の原因になります。修理や点検など が必要な場合は、弊社問い合わせ窓口、またはご購入 元にご連絡ください。

取り外したカバー、キャップ、ネジ、電池など の部品は、お子様の手の届く所に置かないでく ださい。

誤って飲み込むと窒息の原因になります。万一、飲み 込んだ場合は、すぐに医師に相談してください。

メモリの取り付け、取り外しやお手入れのとき など、本体カバーをあける場合は、お子様の手 が届かない場所で行ってください。

作業が終わるまでは大人が本製品から離れないように してください。お子様が手を触れると、けが、故障の 原因になります。

メモリの取り付け、取り外しやお手入れのときな ど、カバーをあける場合は、本製品および接続さ れている機器の電源を切り、電源プラグをコンセントか ら抜いた後、しばらくたってから行ってください。

カバーをあけた状態で電源ケーブルをコンセントに挿 し込んだり、電源を入れたりしないでください。 やけど、感電、火災の原因になります。

清掃するときに、清掃用スプレー(可燃性物質 を含むもの)を使用しないでください。 故障や火災の原因となります。

◯ 本製品の内部に搭載されているリチウム電池に は触らないでください。 取り扱いを誤ると、人体に影響を及ぼすおそれがあり ます。リチウム電池はご自身で交換せずに、弊社問い 合わせ窓口にご相談ください。

必ず本製品に添付のバッテリパックを使用して ください。寿命などでバッテリパックを交換す る場合は、必ず指定品を使用してください。

指定以外のバッテリパックは、電圧や端子の極性が異 なっていることがあるため、火災、破裂、発熱のおそ れがあります。

指定以外の電池は使用しないでください。また、 2 本以上セットする場合は、新しい電池と古い 電池を混ぜて使用しないでください。

電池の破裂、液もれにより、火災、けが、周囲を汚損 する原因になります。

電源ケーブルはコンセントから定期的に抜い て、接続部分のほこりやゴミを乾いた布でよく 拭き取ってください。

ほこりがたまったままの状態で使用すると感電、火災 の原因になります。1 年に一度は点検清掃してくださ い。特に電源プラグ部分についてはほこりがたまりや すいので、ご注意ください。

内蔵オプションや周辺機器の取り付け/取り外 し、お手入れなどを行うときは、本製品および 接続されている機器の電源を切り、電源プラグをコン セントから抜いた後に行ってください。

バッテリパックを取り外せる場合は、バッテリパック も取り外してください。

故障、感電、火災の原因になります。

周辺機器のケーブルは、本製品や周辺機器のマ ■ ニュアルをよく読み、正しく接続してください。 誤った接続状態でお使いになると、感電、火災の原因 になります。また、本製品および周辺機器が故障する 原因になります。

注意

● 周辺機器などの取り付け、取り外しを行うとき は、指定された場所以外のネジは外さないでく ださい。

けが、故障の原因になります。

本製品内部の突起物、および指定された部品以 外には、手を触れないでください。 けが、故障の原因になります。

電源を切った直後は、本製品の内部が高温に ▲ 電源を切ったい

メモリや拡張カードなどの内蔵オプションを取り付け /取り外す場合は、電源を切り、電源プラグをコンセ ントから抜いた後、充分に温度が下がるのを待ってか ら作業を始めてください。 やけどの原因になります。

内蔵オプションや周辺機器の取り付け/取り外 ■ し、お手入れなどを行うときは、指をはさんだ り、ぶつけたりしないように注意してください。 けがの原因になります。

#### ■異常時

警告

本製品の内部に水などの液体や金属片などの異 物が入った場合は、すぐに本製品の電源を切り、 電源ケーブルを抜いてください。

バッテリパックを取り外せる場合は、バッテリパック も取り外してください。

そのまま使用すると、感電、火災の原因になります。そ の後、弊社お問い合わせ窓口、またはご購入元にご連 絡ください。

雷が鳴り出したときは、落雷の可能性がなくな るまで本製品やケーブル類に触れないでくださ い。ケーブル類の接続作業は、落雷の可能性がなくな るまで行わないでください。

落雷の可能性がある場合は、あらかじめ本製品の電源

を切り、その後電源ケーブルをコンセントから抜き、 ケーブル類を取り外しておいてください。 落雷による故障、感電、火災の原因になります。

バッテリパックや電池が液もれし、もれ出た液 が万一、目や口に入ったときは、こすらず水道 水などの多量のきれいな水で充分に洗った後、すぐに 医師の治療を受けてください。

失明など障害の原因になります。

液が皮膚や衣類に付着したときは、ただちに水でよく 洗い流してください。皮膚に障害を起こす原因になり ます。

注意

カバーや部品などが破損・脱落したり、キーボー ドのキートップが外れた場合は、使用を中止し、 弊社お問い合わせ窓口、またはご購入元にご連絡くだ さい。

破損した製品や破片によるけがや故障の原因になりま す。特に、お子様が近くにいる場合はご注意ください。

液晶ディスプレイが破損し、液状の内容物が流 出して皮膚に付着した場合は、流水で 15 分以上 洗浄してください。また、目に入った場合は、流水で 15 分以上洗浄した後、医師に相談してください。 中毒を起こすおそれがあります。液晶ディスプレイの 内部には、刺激性物質が含まれています。

■保管/廃棄

# 人 警告

バッテリパックの廃棄については、マニュアル ▲ の説明に従ってください。

本製品は「廃棄物の処理及び清掃に関する法律」の規 制を受けます。バッテリパックはリチウムイオン電池 を使用しており、一般のゴミといっしょに火中に投じ られると破裂のおそれがあります。

注意

本製品を長期間使用しないときは、安全のため 電源ケーブルをコンセントから抜いてください。 バッテリパックや乾電池を取り外せる場合は、取り外 してください。火災の原因になります。

本製品の廃棄については、マニュアルの説明に ▲ 従ってください。

本製品は「廃棄物の処理及び清掃に関する法律」の規制 を受けます。製品本体にはリチウム電池を使用しており ます。ワイヤレスキーボード、ワイヤレスマウス、リモ コンなどには、乾電池、充電池を使用しております。一 般のゴミといっしょに火中に投じられると電池が破裂 するおそれがあります。使用済み電池の廃棄について は、マニュアルの説明に従ってください。

#### 本製品をお使いになるうえでは[、「安全上のご注意」\(→](#page-12-0) P.13)もあわせてご覧ください。

#### 製品本体取り扱い上の注意

- ●製品を長時間お使いになる場合は、バッテリ切れによるデータ消失などを防ぐため、必ず AC アダプタを取り 付けてください。
- ●電源を入れた後すぐに電源を切ったり、電源を切った後すぐに電源を入れたりしないでください。電源を切 るときは Windows が完全に起動してから、再度電源を入れる場合は 10 秒以上待ってから電源を入れてくださ い。
- ●製品本体内部からは、製品本体内部の熱を外に逃がすためのファンの音などが聞こえることがあります。こ れらは故障ではありません。
- ●使用するソフトウェアによっては、パームレスト部(手を載せる部分)が多少熱く感じられることがありま す。長時間使用する場合には低温やけどを起こす可能性がありますので、ご注意ください。
- ●製品本体には静電気に弱い部品が使用されていますので、静電気の発生しやすい場所では使用しないでくだ さい。また、使用する前には金属質のものに触れて、静電気を逃がしてください。
- ●液晶ディスプレイは次のような点に注意して取り扱ってください。
	- ・ 液晶ディスプレイを開いたり閉じたりするときは、ゆっくりと衝撃を与えないようにしてください。
	- ・ 液晶ディスプレイを開くときは、無理に大きく開けないでください。
	- ・ 液晶ディスプレイをたたいたり強く押したりしないでください。
- ●液晶ディスプレイの表示面・バックカバー(天板)にかかわらず、液晶ディスプレイに強い圧力を加えない でください。画面にムラが生じる場合があります。
- ●液晶ディスプレイを開いたまま、製品本体を裏返して置かないでください。
- ●製品本体を立てたり傾けたりして置かないでください。製品本体が倒れて、故障の原因となることがありま す。
- ●バッテリパックを取り外すときは、落とさないよう充分ご注意ください。
- ●本体内部に異物(クリップや金属片、シャープペンシルの芯など)を入れないでください。
- ●BIOS のパスワードを設定するときは、設定したパスワードを忘れないよう注意してください。BIOS パスワー ドを忘れると、製品が使えなくなり修理が必要となります。
- ●周辺機器は、弊社純正品をお使いください。

#### 製品を持ち運ぶときは

- ●電源が入った状態(スリープ中も含む)で持ち運ばないでください。また、製品の電源を切った後は、5秒以 上待ってから持ち運んでください。電源を切った後もハードディスクはしばらく動作しています。そのとき に衝撃が加わるとハードディスクが故障する原因となります。
- ●ポートリプリケータに対応している機種の場合、持ち運ぶときにはポートリプリケータを取り外してくださ い。接続したまま持ち運ぶとケーブル、製品本体、ポートリプリケータのコネクタを破損するおそれがあり ます。
- ●PC カード、ExpressCard<sup>TM</sup>、SD メモリーカード、またはスマートカードなどのスロットを搭載している機種 で、スロットにカード類をセットしている場合、必ず取り外してください。カード類を取り付けたまま持ち 運ぶと、本製品やカード類を破損するおそれがあります。
- ●液晶ディスプレイを閉じてください。
- ●製品本体を持ち上げたり移動させたりするときは、両手で掴み落とさないようにしてください。
- ●製品本体や AC アダプタを持ち運ぶ場合は、ぶつけたり落としたりしないでください。かばんなどに入れて衝 撃や振動から保護してください。
- ●製品をかばんの中などに入れて携帯する場合は、ボタン、スイッチなどが押されて動作しないように、向き に注意して入れてください。
- ●製品本体を自動車内に設置した状態での使用は、保証しておりません。

#### 放熱について

- ●製品本体および AC アダプタは、使用中に熱をもつことがあります。そのため、長時間同じ場所に設置する と、設置する場所の状況や材質によっては、その場所の材質が変質したり劣化したりすることがあります。ご 注意ください。
- ●電源が入っているときに液晶ディスプレイを閉じてもスリープしない設定にした場合は、製品の液晶ディス プレイを閉じないでください。製品本体の放熱が妨げられ、故障の原因となります。
- ●台所などの油を使用する場所の近くでは、製品を使わないでください。油分が製品内部に入って CPU ファン などに付着し、放熱性能を低下させる可能性があります。

### 落雷のおそれがあるときの注意

落雷の可能性がある場合は、製品の電源を切るだけでなく、すべてのケーブル類を抜いておくことをお勧めしま す。また、雷が鳴り出したら、製品本体やケーブル類、およびそれらにつながる機器に触れないでください。安 全のため、避雷器の設置をお勧めします。

落雷には、直撃雷と誘導雷の 2 種類ありますが、製品の故障は主に誘導雷によって起こります。雷により周囲に 強力な電磁場ができると発生し、電線や電話線などから侵入するのが誘導雷です。本製品の場合、電源ケーブ ル、外部機器との接続ケーブル、LAN ケーブルなどからの誘導雷の侵入が考えられます。誘導雷を防ぐにはケー ブル類を抜くなどの対策が必要です。

直撃雷は避雷針によって雷を誘導して対象物を保護できますが、避雷器の許容値を超えた非常に大きな雷を受け た場合には、避雷器を用いても本製品を保護できないことがあります。

場合によっては、製品本体だけでなく、周辺機器などが故障することもあります。落雷による製品本体の故障 は、保証期間内でも有償修理となります。故障の状況によっては、修理費用が高額になることもあるので、ご注 意ください。

# 設置

#### 使用、設置に適さない場所

- ●充分なスペースが確保できない場所 製品本体の周囲に 10cm 以上のすき間を空け、排気 孔などをふさがないようにしてください。
- ●極端に高温または低温になる場所
- ●直射日光の当たる場所
- ●衝撃や振動の加わる場所や不安定な場所
- ●湿気やほこり、油煙、タバコの煙の多い場所 CPUファンなどの機能を低下させる可能性がありま す。
- ●水など液体のかかる場所
- ●腐食性ガス(温泉から出る硫黄ガスなど)が出る場所
- ●無線通信機能を搭載している機種の場合、周囲が金属 などの導体(電気を通しやすいもの)でできている場所

# 接続

- 1 AC アダプタに電源ケーブルを接続します。
- 2 AC アダプタを製品本体側面の DC-IN コネクタ ( ––––) に接続します。 DC-IN コネクタは製品本体の右側面か左側面の いずれかにあります。
- 3 電源プラグをコンセントに接続します。
- ●磁気を発生するものの近く
- ●次の温湿度条件の範囲を超える場所
	- ・ 動作時:温度 5 ~ 35 ℃/湿度 20 ~ 80%RH
	- 非動作時: 温度 -10 ~ 60 ℃/湿度 20 ~ 80%RH
- ただし、動作時、非動作時とも結露していないこと。 ●結露する場所

結露は、空気中の水分が水滴になる現象です。製品を 温度の低い場所から温度の高い場所、または温度の高 い場所から温度の低い場所へ移動すると、製品内部に 結露が発生する場合があります。結露が発生したまま 製品を使用すると故障の原因となります。 製品を移動したときは、室温と同じくらいになるのを

待ってから電源を入れてください。

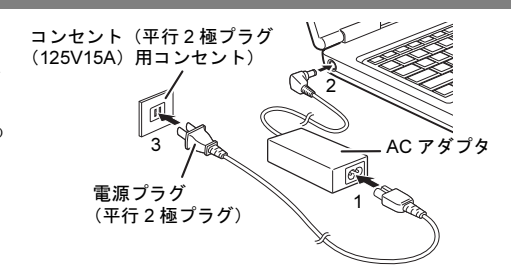

#### <span id="page-19-0"></span>注意事項

- ●セットアップが完了するまでは、次のものを接続しないでください。Windows セットアップが正常に行われ なかったり、エラーメッセージが表示されたりする場合があります。
	-

• 周辺機器 キャンプ・IAN ケーブル

- ●セットアップはキーボードおよびフラットポイント(マウス)で操作してください。
- ●セットアップ中は、電源を切らないでください。

●Windows セットアップの各ウィンドウが完全に表示されないうちにキーを押すと、Windows セットアップが 完全に行われない場合があります。ウィンドウが完全に表示されてから操作してください。 Windows セットアップが進められなくなった場合は、電源ボタンを 4 秒以上押して、本製品の電源を一度切 り、セットアップをやり直してください。セットアップがやり直せない場合は[、「リカバリ」\(](#page-21-0)→ P.22)を行っ

#### セットアップする

てください。

- 1 製品本体と液晶ディスプレイの両方に手を添え て開きます。
- 2 AC アダプタを接続し、電源ボタン ((l)) を押し ます。

自動的に初期設定が行われます。この作業には数 分間かかります。この間、操作する必要はありま せん。

初期設定中、一時的に画面が真っ暗な状態になっ たり、数回再起動したりしますが、故障ではあり ません。絶対に電源を切らずにそのままお待ちく ださい。

管理者アカウントで自動的にログオンし、 Windows が起動します。

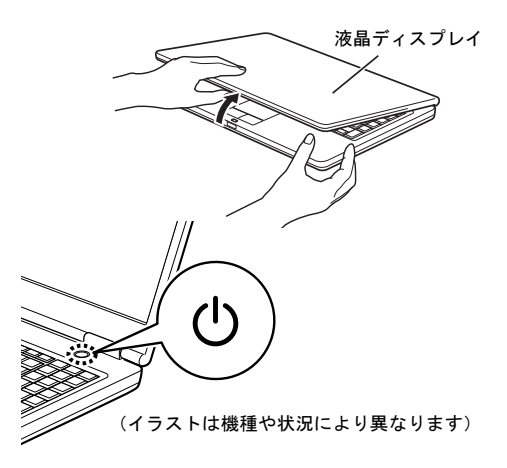

# セットアップ後

#### ■ご使用になる前に、次の設定を必ず行ってください。

□書込保護機能の設定→『製品ガイド』ー「本製品の特長」

本製品には書込保護機能があり、ご購入時は有効になっています。そのため、次の設定は再起動する と設定前の状態に戻ります。設定内容を保存するためには、書込保護機能の設定を無効にしてから行っ てください。

- ●パスワードの設定
- ●ソフトウェアの追加または削除
- ●OS やソフトウェアなどの設定変更
- ●周辺機器のドライバーやユーティリティの追加または削除
- ●修理のため交換した部品の設定 (交換により、デバイスの再認識が必要になる場合があります。)

□管理者アカウント(Owner)のパスワード設定

#### □Portshutter のパスワード設定→「トラブル解決ナビ[リカバリ起動ディスク]」内のマニュアル

#### □VMware Horizon ViewTM クライアント

次の URL の内容を確認したうえでご使用ください。

VMWARE エンド ユーザー使用許諾契約書

[https://www.vmware.com/jp/download/eula/universal\\_eula.html](https://www.vmware.com/jp/download/eula/universal_eula.html) 

#### ■その他の設定

必要に応じて、次の操作や設定を行ってください。

□BIOS パスワード→『製品ガイド』-「BIOS」

### □無線 LAN →機能別マニュアル『内蔵無線 LAN をお使いになる方へ』

#### □お手入れ →『製品ガイド』

お手入れは、電源を切り AC アダプタを取り外した後に行います。事前に『製品ガイド』の該当箇所を印刷 しておくことをお勧めします。

#### ■トラブル発生時の対処

トラブルの発生時に備えて、事前に次の『製品ガイド』の該当箇所を印刷しておくことをお勧めします。

- ●Windows が起動しなくなった場合 診断プログラムを使用し、障害箇所を診断できます。 「トラブルシューティング」-「トラブル発生時の基本操作」-「診断プログラムを使用する」
- ●起動時にエラーメッセージが表示されたり、ビープ音が鳴った場合
- 「トラブルシューティング」ー「よくあるトラブルと解決方法」ー「起動・終了時のトラブル」

### ■運用上の注意

本製品では、ディスクの構成は絶対に変更しないでください。

正しくシステムが保護されなくなります。

# <span id="page-21-0"></span>リカバリ

本製品をリカバリする方法を説明します。

リカバリは、Windows が起動しないなどの問題が発生した場合に行います。

#### リカバリの考え方

リカバリとは、C ドライブの OS、ドライバーなどのプレインストールソフトウェアをご購入時の状態に戻す操 作です。「トラブル解決ナビ「リカバリ起動ディスク]」を使って、全ドライブをご購入時の状態に戻します。

#### 注意事項

- ●ディスクの構成は絶対に変更しないでください。正しくシステムが保護されなくなります。
- ●リカバリを行うと、C ドライブのすべてのデータが削除されます。必要に応じて事前にバックアップしてく ださい。
- ●製品本体に USB メモリ、外付けハードディスクなどの周辺機器(光学ドライブを除く)を接続している場合 は、必ず取り外してください。
- ●リカバリでは元に戻らないソフトウェアがあります。リカバリが終了してからインストールしてください。
- ●キーボードまたはマウスで操作してください。
- ●リカバリには時間がかかります。時間に余裕をもって、操作してください。

#### リカバリ前の準備

リカバリを実行する前に、次の準備を行ってください。

■BIOS 設定をご購入時の状態に戻す

BIOS の設定をご購入時から変更している場合、ご購入時の状態に戻します。詳しくは、『製品ガイド』をご 覧ください。

■光学ドライブを接続する

リカバリを行うときには、光学ドライブを接続してください。

- ■ディスクを用意する
	- ・ トラブル解決ナビ[リカバリ起動ディスク]

#### リカバリを実行する

- 1 【F12】キーを押したまま、本製品の電源を入れます。
- 2 ビープ音が鳴ったら【F12】キーを離します。 起動メニューが表示されます。

#### $P$  POINT

- ・ 起動時のパスワードを設定している場合は、パスワードを入力してください。指紋を登録した場合は、認 証を行ってください。
- ・ 起動メニューが表示されず Windows が起動してしまった場合は、本製品の電源を切ってもう一度操作して ください。
- 3「トラブル解決ナビ[リカバリ起動ディスク]」をセットします。
- 4 データの読み出しが終了し、光学ドライブが停止してから、カーソルキーでディスクをセットした光学ド ライブを選択し、【Enter】キーを押します。 そのまましばらくお待ちください。「トラブル解決ナビ」が表示されます。
- 5 「リカバリ」タブの「全ドライブをご購入時の状態に戻す」を選択し、「実行」をクリックします。 「ご使用上の注意」が表示されます。
- 6 「ご使用上の注意」をよく読み、「同意する」をクリックし、「次へ」をクリックします。

#### 7 表示されるメッセージに従って、「次へ」をクリックします。 「警告」画面が表示されます。

#### 8 「OK」をクリックします。

「リカバリ」画面が表示され、リカバリが始まります。 リカバリが終了すると、「リカバリが正常に完了しました。」というメッセージが表示されます。

#### 9 ディスクを取り出します。

#### 10 「完了」をクリックします。

本製品の電源が自動的に切れます。

- 11 光学ドライブを取り外します。
- 12 30 秒以上待ってから電源を入れます。

# 13 セットアップを行います。

詳しくは[、「セットアップ」\(](#page-19-0)→ P.20)をご覧ください。

以上でリカバリは終了です。

インターネット上のマニュアルをご覧になっても不明な点がございましたらお問い合わせください。 お問い合わせの前に、製品本体のラベルまたは保証書に記載されている、型名(MODEL)、製造番号 (SERIAL)、カスタムメイド番号(0000-0000-0000-0000)の確認をお願いします。

#### ■技術的なご質問・ご相談

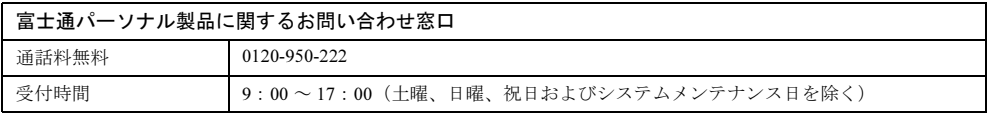

受付後に、専門技術員からのコールバックとなります。

#### ■ハードウェアの故障・修理

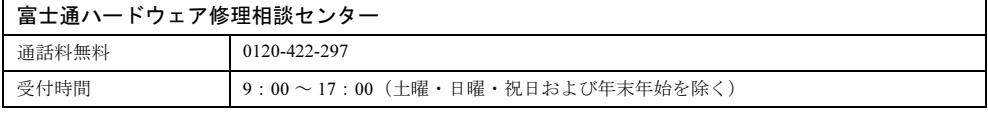

### ■富士通サプライ品のご購入

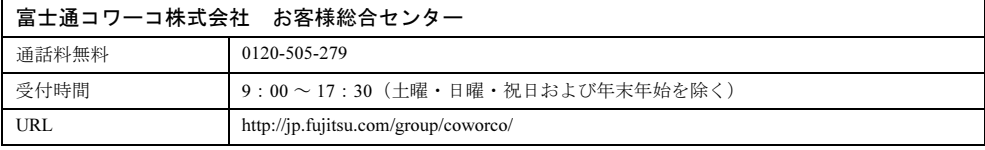

### 部品交換時の注意事項

部品交換後に、再起動を促すメッセージが繰り返し表示されることがあります。これは、本製品の書込保護 機能が有効になっていて、交換部品(デバイス)の認識を保存できないためです。

このような場合は、一度書込保護機能を解除して再起動し、交換部品が認識されたことを確認してから書込 保護機能を有効にしてください。書込保護機能の設定方法については、『製品ガイド』をご覧ください。

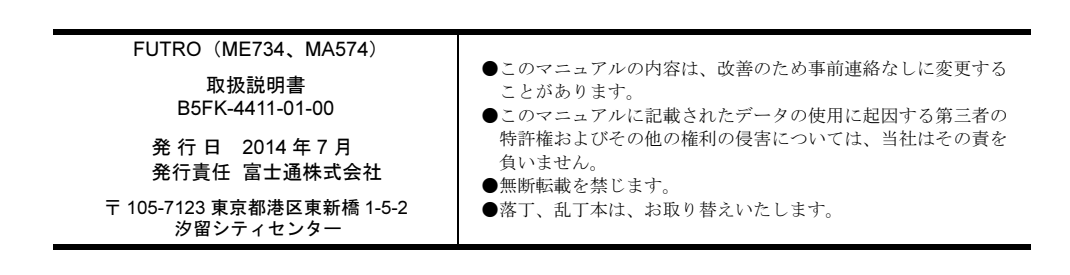

このマニュアルはリサイクルに配慮して印刷されています。 不要になった際は、回収·リサイクルにお出しください。

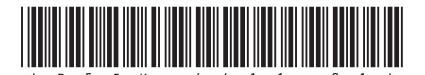